## <span id="page-0-0"></span>**Manual de servicio de Dell™ Inspiron™ M301Z/N301Z**

- [Antes de comenzar](file:///C:/data/systems/ins13z/sp/sm/before.htm#wp1438061) [Batería](file:///C:/data/systems/ins13z/sp/sm/battery.htm#wp1185262) [Cubierta del módulo](file:///C:/data/systems/ins13z/sp/sm/cover.htm#wp1231384) [Módulo\(s\) de memoria](file:///C:/data/systems/ins13z/sp/sm/memory.htm#wp1180987) [Teclado](file:///C:/data/systems/ins13z/sp/sm/keyboard.htm#wp1188185) Reposan [Panel del botón de alimentación](file:///C:/data/systems/ins13z/sp/sm/pwrboard.htm#wp1189583) [Ensamblaje del disco duro](file:///C:/data/systems/ins13z/sp/sm/hdd.htm#wp1195458) [Ventilador del procesador](file:///C:/data/systems/ins13z/sp/sm/fan.htm#wp1179891) [Tarjeta interna con tecnología inalámbrica](file:///C:/data/systems/ins13z/sp/sm/btooth.htm#wp1202475)  Bluetooth® [Batería de tipo botón](file:///C:/data/systems/ins13z/sp/sm/coinbatt.htm#wp1179886)
- [Panel de indicadores luminosos de estado](file:///C:/data/systems/ins13z/sp/sm/ledbrd.htm#wp1202475) [Altavoz](file:///C:/data/systems/ins13z/sp/sm/speaker.htm#wp1038494) [Pantalla](file:///C:/data/systems/ins13z/sp/sm/display.htm#wp1241701) **[Cámara](file:///C:/data/systems/ins13z/sp/sm/camera.htm#wp1131377)** [Cubierta intermedia](file:///C:/data/systems/ins13z/sp/sm/hingecvr.htm#wp1180201) [Conector del adaptador de CA](file:///C:/data/systems/ins13z/sp/sm/acadpter.htm#wp1179891) [Placa base](file:///C:/data/systems/ins13z/sp/sm/sysboard.htm#wp1000473) [Minitarjeta\(s\) inalámbrica\(s\)](file:///C:/data/systems/ins13z/sp/sm/minicard.htm#wp1180236) Ensamblaje del disipado [Actualización del BIOS](file:///C:/data/systems/ins13z/sp/sm/bios.htm#wp1112218)

### **Notas, precauciones y advertencias**

**NOTA:** una NOTA indica información importante que le ayuda a conseguir un mejor rendimiento de su ordenador.

**PRECAUCIÓN: una PRECAUCIÓN indica la posibilidad de daños en el hardware o pérdida de datos, y le explica cómo evitar el problema.** 

**AVISO: un mensaje de AVISO indica el riesgo de daños materiales, lesiones o incluso la muerte.**

### **La información contenida en este documento puede modificarse sin aviso previo. © 2010 Dell Inc. Todos los derechos reservados.**

Queda estrictamente prohibida la reproducción de estos materiales en cualquier forma sin la autorización por escrito de Dell Inc.

Marcas comerciales utilizadas en este texto: *Dell,* el logotipo de DELL e *Inspiro*n son marcas comerciales de Dell Inc.; *Bluetooth* es una marca comercial registrada propiedad de<br>Bluetooth SIG, Inc. y Dell la utiliza ba

Este documento puede incluir otras marcas y nombres comerciales para referirse a las entidades que son propietarias de los mismos o a sus productos. Dell Inc. renuncia a<br>cualquier interés sobre la propiedad de marcas y nom

**Modelo regulatorio: serie P11S Tipo regulatorio: P11S001; P11S002**

**Mayo de 2010 Rev. A00**

#### <span id="page-1-0"></span> **Conector del adaptador de CA Manual de servicio de Dell™ Inspiron™ M301Z/N301Z**

- [Extracción del conector del adaptador de CA](#page-1-1)
- [Colocación del conector del adaptador de CA](#page-2-0)
- AVISO: antes de trabajar en el interior del ordenador, siga las instrucciones de seguridad que se entregan con el ordenador. Para obtener<br>información adicional sobre prácticas recomendadas de seguridad, visite la página de **www.dell.com/regulatory\_compliance.**
- **PRECAUCIÓN: sólo un técnico certificado debe realizar reparaciones en el ordenador. La garantía no cubre los daños por reparaciones no autorizadas por Dell™.**
- PRECAUCION: para evitar descargas electrostáticas, toque tierra mediante el uso de una muñequera de conexión a tierra o toque periódicamente<br>una superficie metálica no pintada (por ejemplo, un conector del ordenador).
- **PRECAUCIÓN: para evitar daños en la placa base, extraiga la batería principal (ver [Extracción de la batería](file:///C:/data/systems/ins13z/sp/sm/battery.htm#wp1185372)) antes de manipular el interior del ordenador.**

### <span id="page-1-1"></span>**Extracción del conector del adaptador de CA**

- 1. Siga las instrucciones del apartado [Antes de comenzar.](file:///C:/data/systems/ins13z/sp/sm/before.htm#wp1438061)
- 2. Extraiga la batería (ver [Extracción de la batería](file:///C:/data/systems/ins13z/sp/sm/battery.htm#wp1185372)).
- 3. Retire la cubierta del módulo (ver [Extracción de la cubierta del módulo](file:///C:/data/systems/ins13z/sp/sm/cover.htm#wp1223484)).
- 4. Saque el teclado (ver [Extracción del teclado](file:///C:/data/systems/ins13z/sp/sm/keyboard.htm#wp1188497)).
- 5. Extraiga el reposamanos (ver **[Extracción del reposamanos](file:///C:/data/systems/ins13z/sp/sm/palmrest.htm#wp1051070)**).
- 6. Extraiga el ensamblaje de la pantalla (ver **[Extracción del ensamblaje de la pantalla](file:///C:/data/systems/ins13z/sp/sm/display.htm#wp1214210)**).
- 7. Extraiga el ventilador del procesador (ver **[Extracción del ventilador del procesador](file:///C:/data/systems/ins13z/sp/sm/fan.htm#wp1184871)**).
- 8. Retire la cubierta intermedia (ver [Extracción de la cubierta intermedia](file:///C:/data/systems/ins13z/sp/sm/hingecvr.htm#wp1188834)).
- 9. Vuelva a colocar el tornillo que fija el soporte de bisagra izquierdo a la base del ordenador.

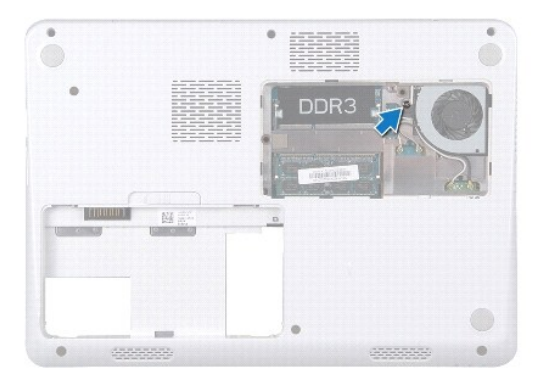

- 10. Dé la vuelta al ordenador y quite el tornillo que fija el soporte de bisagra izquierdo.
- 11. Saque el soporte de bisagra izquierdo de la base del ordenador.

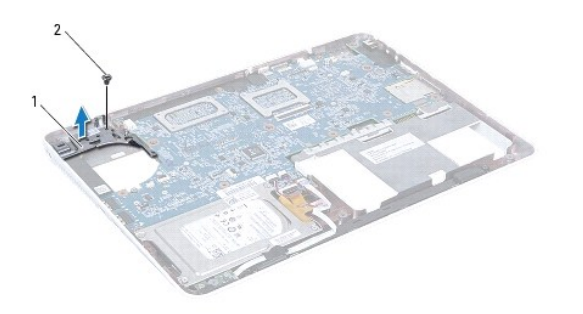

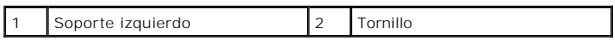

- 12. Desconecte el cable del conector del adaptador de CA del conector de la placa base.
- 13. Observe la colocación del cable del conector del adaptador de CA y extraiga el conector del adaptador de CA de la base del ordenador.

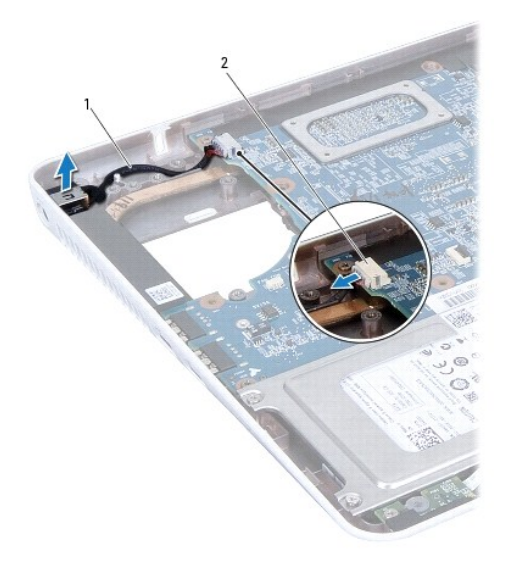

1 Cable del conector del adaptador de CA 2 Conector de la placa base

## <span id="page-2-0"></span>**Colocación del conector del adaptador de CA**

- 1. Siga las instrucciones del apartado [Antes de comenzar.](file:///C:/data/systems/ins13z/sp/sm/before.htm#wp1438061)
- 2. Guíe el cable del conector del adaptador de CA y coloque el conector en la base del ordenador.
- 3. Conecte el cable del conector del adaptador de CA al conector de la placa base.
- 4. Coloque el soporte de bisagra izquierdo sobre el conector del adaptador de CA.
- 5. Vuelva a colocar el tornillo que fija el soporte de bisagra izquierdo.
- 6. Coloque la cubierta intermedia (ver [Colocación de la cubierta intermedia](file:///C:/data/systems/ins13z/sp/sm/hingecvr.htm#wp1189306)).
- 7. Vuelva a colocar el ventilador del procesador (ver [Colocación del ventilador del procesador](file:///C:/data/systems/ins13z/sp/sm/fan.htm#wp1184923)).
- 8. Vuelva a colocar el ensamblaje de la pantalla (ver [Colocación del ensamblaje de la pantalla](file:///C:/data/systems/ins13z/sp/sm/display.htm#wp1203403)).
- 9. Vuelva a colocar el reposamanos (ver [Colocación del reposamanos](file:///C:/data/systems/ins13z/sp/sm/palmrest.htm#wp1051265)).
- 10. Vuelva a colocar el teclado (ver [Colocación del teclado](file:///C:/data/systems/ins13z/sp/sm/keyboard.htm#wp1196914)).
- 11. Coloque el ordenador boca abajo y vuelva a colocar el tornillo que fija el soporte izquierdo a la base del ordenador.
- 12. Vuelva a colocar la cubierta del módulo (ver [Colocación de la cubierta del módulo](file:///C:/data/systems/ins13z/sp/sm/cover.htm#wp1229256)).
- 13. Vuelva a colocar la batería (ver [Colocación de la batería](file:///C:/data/systems/ins13z/sp/sm/battery.htm#wp1185330)).
- **PRECAUCIÓN: antes de encender el ordenador, vuelva a colocar todos los tornillos y asegúrese de que no queda ninguno perdido dentro del ordenador. Si no lo hace, el ordenador podría estropearse.**

### <span id="page-4-0"></span> **Batería**

**Manual de servicio de Dell™ Inspiron™ M301Z/N301Z** 

- [Extracción de la batería](#page-4-1)
- [Colocación de la batería](#page-4-2)
- AVISO: antes de trabajar en el interior del ordenador, siga las instrucciones de seguridad que se entregan con el ordenador. Para obtener<br>información adicional sobre prácticas recomendadas de seguridad, visite la página de **www.dell.com/regulatory\_compliance.**
- **PRECAUCIÓN: sólo un técnico certificado debe realizar reparaciones en el ordenador. La garantía no cubre los daños por reparaciones no autorizadas por Dell™.**
- PRECAUCION: para evitar descargas electrostáticas, toque tierra mediante el uso de una muñequera de conexión a tierra o toque periódicamente<br>una superficie metálica no pintada (por ejemplo, un conector del ordenador).
- **PRECAUCIÓN: para evitar daños en el ordenador, utilice únicamente la batería diseñada específicamente para este ordenador Dell. No utilice baterías diseñadas para otros ordenadores Dell.**

## <span id="page-4-1"></span>**Extracción de la batería**

- 1. Siga las instrucciones del apartado [Antes de comenzar.](file:///C:/data/systems/ins13z/sp/sm/before.htm#wp1438061)
- 2. Apague el ordenador y déle la vuelta.
- 3. Deslice el pasador de liberación de la batería a un lado.
- 4. Saque la batería de su compartimento.

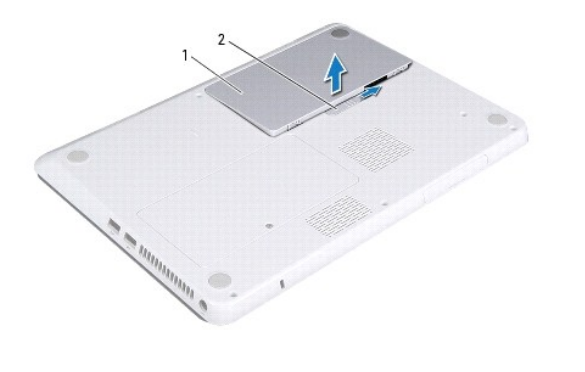

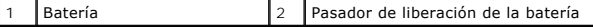

### <span id="page-4-2"></span>**Colocación de la batería**

**PRECAUCIÓN: para evitar daños en el ordenador, utilice únicamente la batería diseñada específicamente para este ordenador Dell.** 

- 1. Siga las instrucciones del apartado [Antes de comenzar.](file:///C:/data/systems/ins13z/sp/sm/before.htm#wp1438061)
- 2. Coloque la batería en su compartimento y empuje hacia abajo hasta que se oiga un clic.

#### <span id="page-5-0"></span> **Antes de comenzar Manual de servicio de Dell™ Inspiron™ M301Z/N301Z**

- $\Theta$  [Herramientas recomendadas](#page-5-1)
- [Apagado del ordenador](#page-5-2)
- [Antes de trabajar en el interior de su ordenador](#page-5-3)

Este manual contiene instrucciones para extraer e instalar componentes del ordenador. A menos que se indique lo contrario, cada procedimiento asume que existen las siguientes condiciones:

- 1 Ha realizado los pasos descritos en [Apagado del ordenador](#page-5-2) y en [Antes de trabajar en el interior de su ordenador.](#page-5-3)
- l Ha leído la información sobre seguridad que incluida con el ordenador*.*
- l Un componente se puede reemplazar o, si se adquiere por separado, instalar realizando el procedimiento de extracción en el orden inverso.

#### <span id="page-5-1"></span>**Herramientas recomendadas**

Los procedimientos de este documento podrían requerir el uso de las siguientes herramientas:

- l Un destornillador Phillips
- l Un pequeño destornillador de paletas planas
- l Punta trazadora de plástico
- l Programa de actualización ejecutable del BIOS disponible en **support.dell.com**

### <span id="page-5-2"></span>**Apagado del ordenador**

- **PRECAUCIÓN: para evitar la pérdida de datos, guarde todos los archivos que tenga abiertos y ciérrelos, y salga de todos los programas antes de apagar el ordenador.**
- 1. Guarde y cierre todos los archivos abiertos y salga de todos los programas activos.
- 2. Apague el sistema operativo:
	- *Windows*® *Vista*:

Haga clic en **Inicio** , haga clic en la flecha y, a continuación, en **Apagar**.

*Windows*® *7*:

Haga clic en **Inicio** y en **Apagar**.

3. Asegúrese de que el ordenador esté apagado. Si el ordenador no se ha apagado automáticamente al cerrar el sistema operativo, mantenga presionado el botón de alimentación hasta que se apague el ordenador.

### <span id="page-5-3"></span>**Antes de trabajar en el interior de su ordenador**

Aplique las siguientes pautas de seguridad para proteger el ordenador contra posibles daños y garantizar su propia seguridad personal.

- AVISO: antes de trabajar en el interior del ordenador, siga las instrucciones de seguridad que se entregan con el ordenador. Para obtener<br>información adicional sobre prácticas recomendadas de seguridad, visite la página de **www.dell.com/regulatory\_compliance.**
- **PRECAUCIÓN: sólo un técnico certificado debe realizar reparaciones en el ordenador. La garantía no cubre los daños por reparaciones no autorizadas por Dell.**
- △ **PRECAUCIÓN:** manipule los componentes y las tarjetas con cuidado. No toque los componentes o contactos ubicados en una tarjeta. Sostenga las **tarjetas por sus bordes o por su soporte metálico de montaje. Sujete los componentes por los bordes y no por las patas.**
- PRECAUCION: cuando desconecte un cable, tire de su conector o de su lengüeta de tiro, y no del cable mismo. Algunos cables tienen conectores<br>con lengüetas de bloqueo; si va a desconectar un cable de este tipo, antes presio **orientados y alineados correctamente.**

△ PRECAUCIÓN: para evitar daños en el ordenador, realice los pasos siguientes antes de comenzar a trabajar dentro del ordenador.

- 1. Asegúrese de que la superficie de trabajo sea llana y esté limpia para evitar que se raye la cubierta del ordenador.
- 2. Apague el ordenador (ver [Apagado del ordenador\)](#page-5-2) y todos los dispositivos conectados.

**PRECAUCIÓN: para desenchufar un cable de red, desconéctelo primero del ordenador y, después, del dispositivo de red.** 

- 3. Desconecte todos los cables telefónicos o de red del ordenador.
- 4. Presione y expulse las tarjetas instaladas del lector de tarjetas multimedia 7 en 1.
- 5. Desconecte su ordenador y todos los dispositivos conectados de las tomas de alimentación eléctrica.
- 6. Desconecte todos los dispositivos conectados al ordenador.

**PRECAUCIÓN: para evitar daños en la placa base, extraiga la batería principal (ver [Extracción de la batería](file:///C:/data/systems/ins13z/sp/sm/battery.htm#wp1185372)) antes de manipular el interior del ordenador.** 

- 7. Extraiga la batería (ver [Extracción de la batería](file:///C:/data/systems/ins13z/sp/sm/battery.htm#wp1185372)).
- 8. Déle la vuelta al ordenador, abra el ordenador y, a continuación, pulse el botón de alimentación para conectar a tierra la placa base.

#### <span id="page-7-0"></span> **Actualización del BIOS**

**Manual de servicio de Dell™ Inspiron™ M301Z/N301Z** 

- 1. Encienda el ordenador.
- 2. Vaya a **support.dell.com/support/downloads**.
- 3. Haga clic en **Select Model** (Seleccionar modelo).
- 4. Busque el archivo de actualización del BIOS de su ordenador:

**A NOTA:** la etiqueta de servicio del ordenador se encuentra en una etiqueta en la parte inferior del ordenador.

Si tiene la etiqueta de servicio del ordenador:

- a. Haga clic en **Enter a Service Tag** (Introducir una etiqueta de servicio).
- b. Introduzca la etiqueta de servicio de su ordenador en el campo **Enter a service tag:** (Introducir una etiqueta de servicio:), haga clic en **Go** (Ir) y vaya al [paso 5](#page-7-1).

Si no tiene la etiqueta de servicio del ordenador:

- a. Seleccione el tipo de producto en la lista **Select Your Product Family** (Seleccione su familia de productos).
- b. Seleccione la marca de producto en la lista **Select Your Product Line** (Seleccione su línea de productos).
- c. Seleccione el número de modelo de producto en la lista **Select Your Product Model** (Seleccione su modelo de producto).

**NOTA:** si ha seleccionado un modelo diferente y quiere empezar de nuevo, haga clic en **Start Over** (Empezar de nuevo) en la parte superior derecha del menú.

- d. Haga clic en **Confirm** (Confirmar).
- <span id="page-7-1"></span>5. En la pantalla aparecerá una lista de resultados. Haga clic en **BIOS**.
- 6. Haga clic en **Download Now** (Descargar ahora) para descargar el archivo. A continuación, aparece la ventana **File Download** (Descargar archivo).
- 7. Haga clic en **Save** (Guardar) para guardar el archivo en su escritorio. El archivo se descarga en el escritorio.
- 8. Cuando aparezca la ventana **Download Complete** (Descarga completada) haga clic en **Close** (Cerrar).<br>- El icono del archivo aparecerá en el escritorio con el mismo nombre que el archivo de actualización de BIOS descargad
- 9. Haga doble clic en el icono del archivo en el escritorio y siga las instrucciones que se muestran en pantalla.

#### <span id="page-8-0"></span> **Tarjeta interna con tecnología inalámbrica Bluetooth® Manual de servicio de Dell™ Inspiron™ M301Z/N301Z**

- [Extracción de la tarjeta Bluetooth](#page-8-1)
- [Colocación de la tarjeta Bluetooth](#page-8-2)
- AVISO: antes de trabajar en el interior del ordenador, siga las instrucciones de seguridad que se entregan con el ordenador. Para obtener<br>información adicional sobre prácticas recomendadas de seguridad, visite la página de **www.dell.com/regulatory\_compliance.**
- **PRECAUCIÓN: sólo un técnico certificado debe realizar reparaciones en el ordenador. La garantía no cubre los daños por reparaciones no autorizadas por Dell™.**
- PRECAUCION: para evitar descargas electrostáticas, toque tierra mediante el uso de una muñequera de conexión a tierra o toque periódicamente<br>una superficie metálica no pintada (por ejemplo, un conector del ordenador).
- **PRECAUCIÓN: para evitar daños en la placa base, extraiga la batería principal (ver [Extracción de la batería](file:///C:/data/systems/ins13z/sp/sm/battery.htm#wp1185372)) antes de manipular el interior del ordenador.**

Si con el ordenador ha solicitado una tarjeta con tecnología inalámbrica Bluetooth, ésta ya estará instalada.

## <span id="page-8-1"></span>**Extracción de la tarjeta Bluetooth**

- 1. Siga las instrucciones del apartado [Antes de comenzar.](file:///C:/data/systems/ins13z/sp/sm/before.htm#wp1438061)
- 2. Extraiga la batería (ver [Extracción de la batería](file:///C:/data/systems/ins13z/sp/sm/battery.htm#wp1185372)).
- 3. Retire la cubierta del módulo (ver [Extracción de la cubierta del módulo](file:///C:/data/systems/ins13z/sp/sm/cover.htm#wp1223484)).
- 4. Saque el teclado (ver **[Extracción del teclado](file:///C:/data/systems/ins13z/sp/sm/keyboard.htm#wp1188497))**.
- 5. Extraiga el reposamanos (ver **[Extracción del reposamanos](file:///C:/data/systems/ins13z/sp/sm/palmrest.htm#wp1051070)**).
- 6. Quite el tornillo que fija la tarjeta Bluetooth a la placa base.
- 7. Levante la tarjeta Bluetooth para sacarla del conector de la placa base.

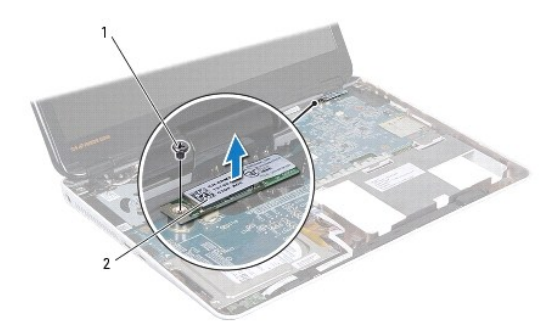

Tornillo 2 Tarjeta Bluetooth

## <span id="page-8-2"></span>**Colocación de la tarjeta Bluetooth**

- 1. Siga las instrucciones del apartado [Antes de comenzar.](file:///C:/data/systems/ins13z/sp/sm/before.htm#wp1438061)
- 2. Alinee el conector de la tarjeta Bluetooth con el conector de la placa base y presione para conectar la tarjeta Bluetooth a la placa base.
- 3. Vuelva a colocar el tornillo que fija la tarjeta Bluetooth a la placa base.
- 4. Vuelva a colocar el reposamanos (ver [Colocación del reposamanos](file:///C:/data/systems/ins13z/sp/sm/palmrest.htm#wp1051265)).
- 5. Vuelva a colocar el teclado (ver [Colocación del teclado](file:///C:/data/systems/ins13z/sp/sm/keyboard.htm#wp1196914)).
- 6. Vuelva a colocar la cubierta del módulo (ver [Colocación de la cubierta del módulo](file:///C:/data/systems/ins13z/sp/sm/cover.htm#wp1229256)).
- 7. Vuelva a colocar la batería (ver [Colocación de la batería](file:///C:/data/systems/ins13z/sp/sm/battery.htm#wp1185330)).
- **PRECAUCIÓN: antes de encender el ordenador, vuelva a colocar todos los tornillos y asegúrese de que no queda ninguno perdido dentro del ordenador. Si no lo hace, el ordenador podría estropearse.**

### <span id="page-10-0"></span> **Cámara**

### **Manual de servicio de Dell™ Inspiron™ M301Z/N301Z**

- [Extracción de la cámara](#page-10-1)
- [Colocación de la cámara](#page-11-0)
- AVISO: antes de trabajar en el interior del ordenador, siga las instrucciones de seguridad que se entregan con el ordenador. Para obtener<br>información adicional sobre prácticas recomendadas de seguridad, visite la página de **www.dell.com/regulatory\_compliance.**
- **PRECAUCIÓN: sólo un técnico certificado debe realizar reparaciones en el ordenador. La garantía no cubre los daños por reparaciones no autorizadas por Dell™.**
- PRECAUCION: para evitar descargas electrostáticas, toque tierra mediante el uso de una muñequera de conexión a tierra o toque periódicamente<br>una superficie metálica no pintada (por ejemplo, un conector del ordenador).

**PRECAUCIÓN: para evitar daños en la placa base, extraiga la batería principal (ver [Extracción de la batería](file:///C:/data/systems/ins13z/sp/sm/battery.htm#wp1185372)) antes de manipular el interior del ordenador.** 

## <span id="page-10-1"></span>**Extracción de la cámara**

- 1. Siga las instrucciones del apartado [Antes de comenzar.](file:///C:/data/systems/ins13z/sp/sm/before.htm#wp1438061)
- 2. Extraiga el ensamblaje de la pantalla (ver **[Extracción del ensamblaje de la pantalla](file:///C:/data/systems/ins13z/sp/sm/display.htm#wp1214210)**).
- 3. Retire el bisel de la pantalla (ver **[Extracción del bisel de la pantalla](file:///C:/data/systems/ins13z/sp/sm/display.htm#wp1254402)**).
- 4. Quite los dos tornillos que fijan la antena WLAN a la cubierta de la pantalla.
- 5. Desconecte el cable de la cámara del conector del módulo de la cámara.
- 6. Saque la antena WLAN del panel de la pantalla.

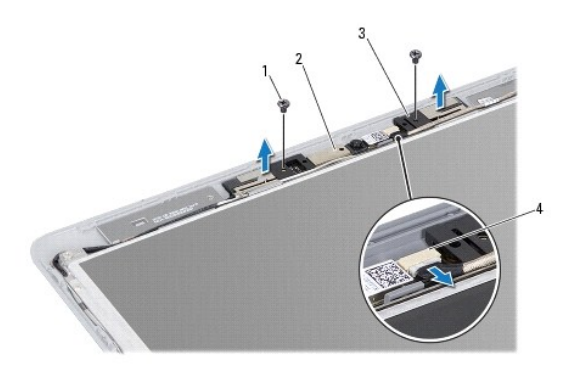

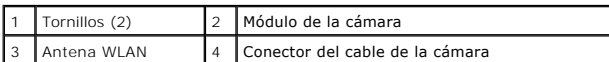

7. Levante el módulo de la cámara para sacarlo de la cubierta de la pantalla.

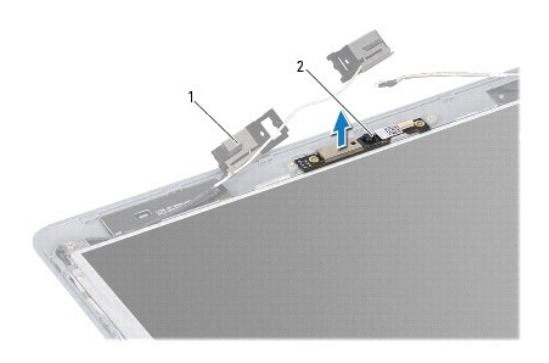

1 Antena WLAN 2 Módulo de la cámara

## <span id="page-11-0"></span>**Colocación de la cámara**

- 1. Siga las instrucciones del apartado [Antes de comenzar.](file:///C:/data/systems/ins13z/sp/sm/before.htm#wp1438061)
- 2. Coloque el módulo de la cámara en la cubierta de la pantalla utilizando las marcas de alineación.
- 3. Presione el módulo de la cámara para fijarlo a la cubierta de la pantalla.
- 4. Coloque la antena WLAN en el módulo de la cámara y vuelva a colocar los dos tornillos que fijan la antena WLAN a la cubierta de la pantalla.
- 5. Conecte el cable de la cámara a su conector.
- 6. Vuelva a colocar el bisel de la pantalla (ver [Colocación del bisel de la pantalla](file:///C:/data/systems/ins13z/sp/sm/display.htm#wp1254466)).
- 7. Vuelva a colocar el ensamblaje de la pantalla (ver [Colocación del ensamblaje de la pantalla](file:///C:/data/systems/ins13z/sp/sm/display.htm#wp1203403)).
- **PRECAUCIÓN: antes de encender el ordenador, vuelva a colocar todos los tornillos y asegúrese de que no queda ninguno perdido dentro del ordenador. Si no lo hace, el ordenador podría estropearse.**

# **Manual de servicio de Dell™ Inspiron™ M301Z/N301Z**

<span id="page-12-0"></span> **Batería de tipo botón** 

- [Extracción de la batería de tipo botón](#page-12-1)
- [Colocación de la batería de tipo botón](#page-13-0)
- AVISO: antes de trabajar en el interior del ordenador, siga las instrucciones de seguridad que se entregan con el ordenador. Para obtener<br>información adicional sobre prácticas recomendadas de seguridad, visite la página de **www.dell.com/regulatory\_compliance.**
- **PRECAUCIÓN: sólo un técnico certificado debe realizar reparaciones en el ordenador. La garantía no cubre los daños por reparaciones no autorizadas por Dell™.**
- PRECAUCION: para evitar descargas electrostáticas, toque tierra mediante el uso de una muñequera de conexión a tierra o toque periódicamente<br>una superficie metálica no pintada (por ejemplo, un conector del ordenador).
- **PRECAUCIÓN: para evitar daños en la placa base, extraiga la batería principal (ver [Extracción de la batería](file:///C:/data/systems/ins13z/sp/sm/battery.htm#wp1185372)) antes de manipular el interior del ordenador.**

### <span id="page-12-1"></span>**Extracción de la batería de tipo botón**

- 1. Siga las instrucciones del apartado [Antes de comenzar.](file:///C:/data/systems/ins13z/sp/sm/before.htm#wp1438061)
- 2. Extraiga la batería (ver [Extracción de la batería](file:///C:/data/systems/ins13z/sp/sm/battery.htm#wp1185372)).
- 3. Retire la cubierta del módulo (ver [Extracción de la cubierta del módulo](file:///C:/data/systems/ins13z/sp/sm/cover.htm#wp1223484)).
- 4. Saque el teclado (ver [Extracción del teclado](file:///C:/data/systems/ins13z/sp/sm/keyboard.htm#wp1188497)).
- 5. Extraiga el reposamanos (ver **[Extracción del reposamanos](file:///C:/data/systems/ins13z/sp/sm/palmrest.htm#wp1051070)**).
- 6. Levante los seguros del conector y tire de las lengüetas para desconectar el cable de la unidad de disco duro y el cable del panel de indicadores luminosos de estado de sus conectores en la placa base.

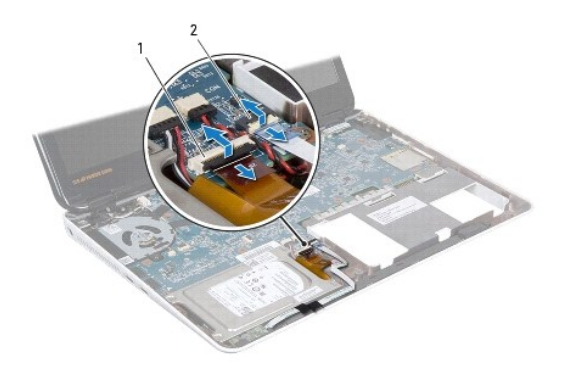

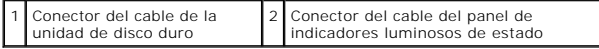

- 7. Desconecte el cable de la batería de tipo botón del conector de la placa base.
- 8. La batería de tipo botón se pega a la base del ordenador. Utilice una punta trazadora de plástico para sacar la batería de tipo botón del zócalo de la batería de la placa base.

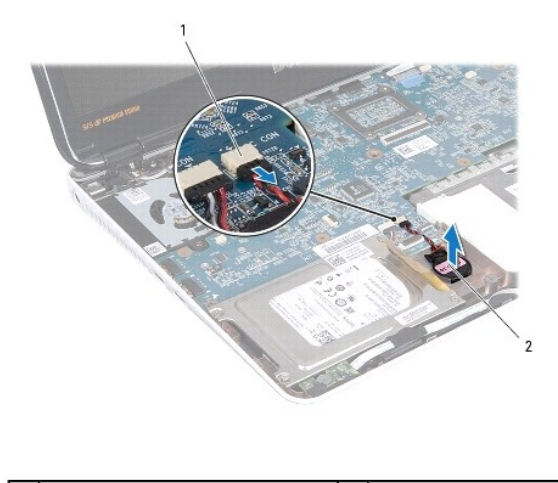

 $\begin{array}{|c|c|c|c|c|c|c|c|c|}\n\hline\n1 & \text{Conector de la placa base} & \text{2} & \text{Batería de tipo botón} \end{array}$ 

## <span id="page-13-0"></span>**Colocación de la batería de tipo botón**

- 1. Siga las instrucciones del apartado [Antes de comenzar.](file:///C:/data/systems/ins13z/sp/sm/before.htm#wp1438061)
- 2. Con el lado adhesivo de la batería de tipo botón hacia abajo, encaje la batería en el zócalo de la base del ordenador.
- 3. Conecte el cable de la batería de tipo botón al conector de la placa base.
- 4. Deslice el cable de la unidad de disco duro y el cable del panel de indicadores luminosos de estado por sus correspondientes conectores en la placa base. Presione los seguros del conector para fijar los cables.
- 5. Vuelva a colocar el reposamanos (ver [Colocación del reposamanos](file:///C:/data/systems/ins13z/sp/sm/palmrest.htm#wp1051265)).
- 6. Vuelva a colocar el teclado (ver [Colocación del teclado](file:///C:/data/systems/ins13z/sp/sm/keyboard.htm#wp1196914)).
- 7. Vuelva a colocar la cubierta del módulo (ver [Colocación de la cubierta del módulo](file:///C:/data/systems/ins13z/sp/sm/cover.htm#wp1229256)).
- 8. Vuelva a colocar la batería (ver [Colocación de la batería](file:///C:/data/systems/ins13z/sp/sm/battery.htm#wp1185330)).
- **PRECAUCIÓN: antes de encender el ordenador, vuelva a colocar todos los tornillos y asegúrese de que no queda ninguno perdido dentro del ordenador. Si no lo hace, el ordenador podría estropearse.**

### <span id="page-14-0"></span> **Cubierta del módulo**

#### **Manual de servicio de Dell™ Inspiron™ M301Z/N301Z**

- [Extracción de la cubierta del módulo](#page-14-1)
- [Colocación de la cubierta del módulo](#page-14-2)
- AVISO: antes de trabajar en el interior del ordenador, siga las instrucciones de seguridad que se entregan con el ordenador. Para obtener<br>información adicional sobre prácticas recomendadas de seguridad, visite la página de **www.dell.com/regulatory\_compliance.**
- **PRECAUCIÓN: sólo un técnico certificado debe realizar reparaciones en el ordenador. La garantía no cubre los daños por reparaciones no autorizadas por Dell™.**
- PRECAUCION: para evitar descargas electrostáticas, toque tierra mediante el uso de una muñequera de conexión a tierra o toque periódicamente<br>una superficie metálica no pintada (por ejemplo, un conector del ordenador).
- **PRECAUCIÓN: para evitar daños en la placa base, extraiga la batería principal (ver [Extracción de la batería](file:///C:/data/systems/ins13z/sp/sm/battery.htm#wp1185372)) antes de manipular el interior del ordenador.**

#### <span id="page-14-1"></span>**Extracción de la cubierta del módulo**

- 1. Siga las instrucciones del apartado [Antes de comenzar.](file:///C:/data/systems/ins13z/sp/sm/before.htm#wp1438061)
- 2. Extraiga la batería (ver [Extracción de la batería](file:///C:/data/systems/ins13z/sp/sm/battery.htm#wp1185372)).
- 3. Afloje el tornillo cautivo que fija la cubierta del módulo a la base del ordenador.
- 4. Levante la cubierta del módulo para separarla de la base del ordenador.

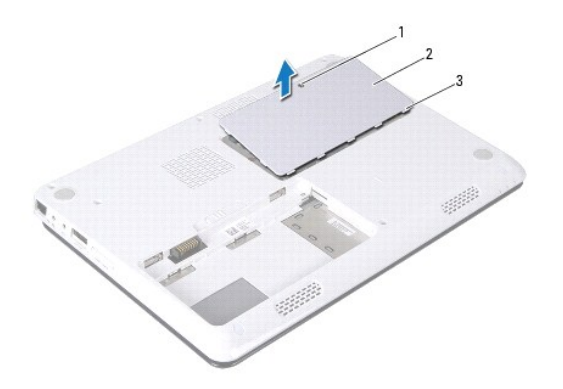

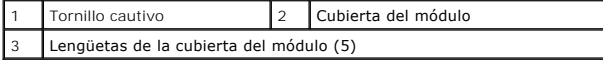

## <span id="page-14-2"></span>**Colocación de la cubierta del módulo**

- 1. Siga las instrucciones del apartado [Antes de comenzar.](file:///C:/data/systems/ins13z/sp/sm/before.htm#wp1438061)
- 2. Deslice las lengüetas de la cubierta del módulo en las ranuras de la base del ordenador y encaje con cuidado la cubierta del módulo en su sitio.
- 3. Apriete el tornillo cautivo que fija la cubierta del módulo a la base del ordenador.
- 4. Vueva a colocar la batería (ver [Colocación de la batería](file:///C:/data/systems/ins13z/sp/sm/battery.htm#wp1185330)).
- **PRECAUCIÓN: antes de encender el ordenador, vuelva a colocar todos los tornillos y asegúrese de que no queda ninguno perdido dentro del ordenador. Si no lo hace, el ordenador podría estropearse.**

#### <span id="page-16-0"></span> **Ensamblaje del disipador de calor del procesador Manual de servicio de Dell™ Inspiron™ M301Z/N301Z**

- [Extracción del ensamblaje del disipador de calor del procesador](#page-16-1)
- [Colocación del ensamblaje del disipador de calor del procesador](#page-16-2)
- $\mathbb{A}$ AVISO: antes de trabajar en el interior del ordenador, siga las instrucciones de seguridad que se entregan con el ordenador. Para obtener<br>información adicional sobre prácticas recomendadas de seguridad, visite la página de **www.dell.com/regulatory\_compliance.**
- **AVISO: si saca el ensamblaje del disipador de calor del procesador del ordenador cuando está caliente,** *no toque* **la carcasa de metal del ensamblaje del disipador de calor del procesador.**
- **PRECAUCIÓN: sólo un técnico certificado debe realizar reparaciones en el ordenador. La garantía no cubre los daños por reparaciones no autorizadas por Dell™.**
- △ PRECAUCIÓN: para evitar descargas electrostáticas, toque tierra mediante el uso de una muñequera de conexión a tierra o toque periódicamente **una superficie metálica no pintada (por ejemplo, un conector del ordenador).**
- **PRECAUCIÓN: para evitar daños en la placa base, extraiga la batería principal (ver [Extracción de la batería](file:///C:/data/systems/ins13z/sp/sm/battery.htm#wp1185372)) antes de manipular el interior del ordenador.**

## <span id="page-16-1"></span>**Extracción del ensamblaje del disipador de calor del procesador**

- 1. Siga las instrucciones del apartado [Antes de comenzar.](file:///C:/data/systems/ins13z/sp/sm/before.htm#wp1438061)
- 2. Siga las instrucciones del [paso 2](file:///C:/data/systems/ins13z/sp/sm/sysboard.htm#wp1044294) al [paso 18](file:///C:/data/systems/ins13z/sp/sm/sysboard.htm#wp1059320) del apartado [Extracción de la placa base](file:///C:/data/systems/ins13z/sp/sm/sysboard.htm#wp1037428).
- 3. Afloje en orden secuencial los ocho tornillos cautivos que fijan el ensamblaje del disipador de calor del procesador a la placa base (indicados en el disipador de calor del procesador).
- 4. Extraiga el ensamblaje del disipador de calor del procesador de la placa base.

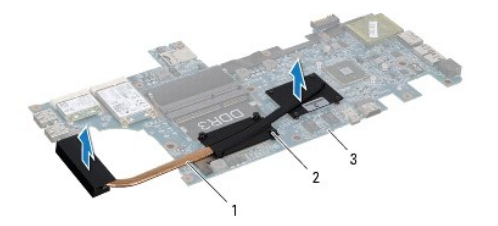

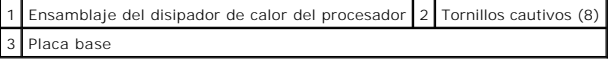

#### <span id="page-16-2"></span>**Colocación del ensamblaje del disipador de calor del procesador**

NOTA: la almohadilla térmica original puede reutilizarse si el procesador original y el disipador de calor se vuelven a instalar al mismo tiempo. Si se<br>vuelve a colocar el procesador o el disipador de calor, utilice la pla **A** NOTA: en este procedimiento se supone que ya se ha extraído el ensamblaje del disipador de calor del procesador y que está listo para colocarlo.

- 1. Siga las instrucciones del apartado [Antes de comenzar.](file:///C:/data/systems/ins13z/sp/sm/before.htm#wp1438061)
- 2. Alinee los ocho tornillos cautivos del ensamblaje del disipador de calor del procesador con los orificios para tornillos de la placa base y apriete los tornillos en orden secuencial (indicados en el disipador de calor del procesador).

3. Siga las instrucciones del [paso 4](file:///C:/data/systems/ins13z/sp/sm/sysboard.htm#wp1059360) al [paso 20](file:///C:/data/systems/ins13z/sp/sm/sysboard.htm#wp1044459) del apartado [Colocación de la placa base](file:///C:/data/systems/ins13z/sp/sm/sysboard.htm#wp1050884).

**PRECAUCIÓN: antes de encender el ordenador, vuelva a colocar todos los tornillos y asegúrese de que no queda ninguno perdido dentro del ordenador. Si no lo hace, el ordenador podría estropearse.** 

### <span id="page-18-0"></span> **Pantalla**

**Manual de servicio de Dell™ Inspiron™ M301Z/N301Z** 

- [Cubiertas de las bisagras](#page-18-1)
- [Ensamblaje de la pantalla](#page-19-1)
- [Bisel de la pantalla](#page-21-1)
- **[Panel de la pantalla](#page-22-0)**
- AVISO: antes de trabajar en el interior del ordenador, siga las instrucciones de seguridad que se entregan con el ordenador. Para obtener<br>información adicional sobre prácticas recomendadas de seguridad, visite la página de
- **PRECAUCIÓN: sólo un técnico certificado debe realizar reparaciones en el ordenador. La garantía no cubre los daños por reparaciones no autorizadas por Dell™.**
- PRECAUCION: para evitar descargas electrostáticas, toque tierra mediante el uso de una muñequera de conexión a tierra o toque periódicamente<br>una superficie metálica no pintada (por ejemplo, un conector del ordenador).
- **PRECAUCIÓN: para evitar daños en la placa base, extraiga la batería principal (ver [Extracción de la batería](file:///C:/data/systems/ins13z/sp/sm/battery.htm#wp1185372)) antes de manipular el interior del ordenador.**

#### <span id="page-18-1"></span>**Cubiertas de las bisagras**

### <span id="page-18-2"></span>**Extracción de las cubiertas de las bisagras**

- **PRECAUCIÓN: las cubiertas de las bisagras son extremadamente frágiles. Tenga cuidado al extraer las cubiertas de las bisagras para evitar dañarlas.**
- 1. Siga las instrucciones que se describen en [Antes de comenzar](file:///C:/data/systems/ins13z/sp/sm/before.htm#wp1438061).
- 2. Extraiga la batería (ver [Extracción de la batería](file:///C:/data/systems/ins13z/sp/sm/battery.htm#wp1185372)).
- 3. Retire la cubierta del módulo (ver [Extracción de la cubierta del módulo](file:///C:/data/systems/ins13z/sp/sm/cover.htm#wp1223484)).
- 4. Extraiga los módulos de memoria (ver [Extracción de los módulos de memoria](file:///C:/data/systems/ins13z/sp/sm/memory.htm#wp1186694)).
- 5. Saque el teclado (ver [Extracción del teclado](file:///C:/data/systems/ins13z/sp/sm/keyboard.htm#wp1188497)).
- 6. Extraiga el reposamanos (ver [Extracción del reposamanos](file:///C:/data/systems/ins13z/sp/sm/palmrest.htm#wp1051070)).
- 7. Saque la tarjeta Bluetooth (ver **[Extracción de la tarjeta Bluetooth](file:///C:/data/systems/ins13z/sp/sm/btooth.htm#wp1202501)**).
- 8. Utilizando una punta trazadora de plástico, suelte las cubiertas de las bisagras del ensamblaje de la pantalla.

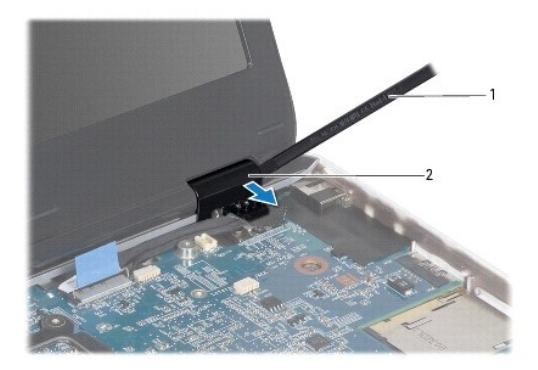

<span id="page-19-0"></span>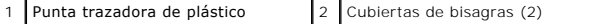

#### <span id="page-19-2"></span>**Colocación de las cubiertas de las bisagras**

- 1. Siga las instrucciones del apartado [Antes de comenzar.](file:///C:/data/systems/ins13z/sp/sm/before.htm#wp1438061)
- 2. Coloque y ajuste las cubiertas de las bisagras sobre las bisagras de la pantalla.
- 3. Vuelva a colocar la tarjeta Bluetooth (ver Colocación de la tarieta Bluetooth).
- 4. Vuelva a colocar el reposamanos (ver [Colocación del reposamanos](file:///C:/data/systems/ins13z/sp/sm/palmrest.htm#wp1051265)).
- 5. Vuelva a colocar el teclado (ver [Colocación del teclado](file:///C:/data/systems/ins13z/sp/sm/keyboard.htm#wp1196914)).
- 6. Vuelva a colocar los módulos de memoria (ver [Colocación de los módulos de memoria](file:///C:/data/systems/ins13z/sp/sm/memory.htm#wp1181089)).
- 7. Vuelva a colocar la cubierta del módulo (ver [Colocación de la cubierta del módulo](file:///C:/data/systems/ins13z/sp/sm/cover.htm#wp1229256)).
- 8. Vuelva a colocar la batería (ver [Colocación de la batería](file:///C:/data/systems/ins13z/sp/sm/battery.htm#wp1185330)).

**PRECAUCIÓN: antes de encender el ordenador, vuelva a colocar todos los tornillos y asegúrese de que no queda ninguno perdido dentro del ordenador. Si no lo hace, el ordenador podría estropearse.** 

### <span id="page-19-1"></span>**Ensamblaje de la pantalla**

#### <span id="page-19-3"></span>**Extracción del ensamblaje de la pantalla**

- 1. Siga las instrucciones del apartado [Antes de comenzar.](file:///C:/data/systems/ins13z/sp/sm/before.htm#wp1438061)
- 2. Extraiga la batería (ver [Extracción de la batería](file:///C:/data/systems/ins13z/sp/sm/battery.htm#wp1185372)).
- 3. Retire la cubierta del módulo (ver **Extracción de la cubierta del módulo**).
- 4. Extraiga los módulos de memoria (ver [Extracción de los módulos de memoria](file:///C:/data/systems/ins13z/sp/sm/memory.htm#wp1186694)).
- 5. Retire el teclado (ver [Extracción del teclado](file:///C:/data/systems/ins13z/sp/sm/keyboard.htm#wp1188497)).
- 6. Extraiga el reposamanos (ver [Extracción del reposamanos](file:///C:/data/systems/ins13z/sp/sm/palmrest.htm#wp1051070)).
- 7. Déle la vuelta al ordenador.
- 8. Desconecte los cables de antena de la minitarjeta de la base del ordenador.

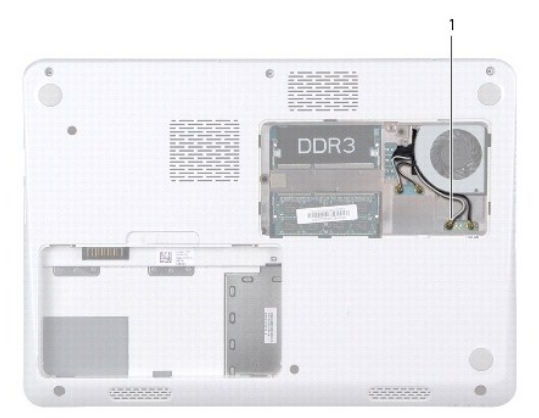

<span id="page-20-0"></span>1 Cables de antena de la minitarjeta (4)

- 9. Déle la vuelta al ordenador y abra la pantalla el máximo posible.
- 10. Saque la tarjeta Bluetooth (ver [Extracción de la tarjeta Bluetooth](file:///C:/data/systems/ins13z/sp/sm/btooth.htm#wp1202501)).
- 11. Retire las cubiertas de las bisagras (ver **[Extracción de las cubiertas de las bisagras](#page-18-2)**).
- 12. Desconecte el cable de la pantalla y el cable de la cámara de los conectores correspondientes situados en la placa base.
- 13. Tome nota de la colocación de los cables de antena de la minitarjeta y sáquelos de las guías.
- 14. Extraiga los seis tornillos (tres a cada lado) que fijan el ensamblaje de la pantalla a la base del ordenador.
- 15. Levante y extraiga el ensamblaje de la pantalla de la base del ordenador.

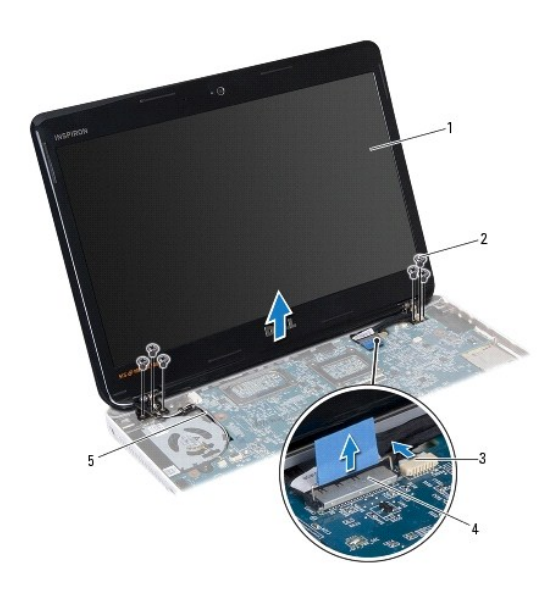

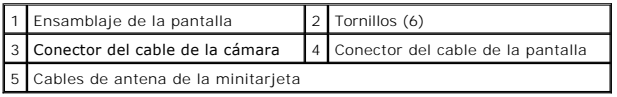

## <span id="page-20-1"></span>**Colocación del ensamblaje de la pantalla**

- 1. Siga las instrucciones del apartado [Antes de comenzar.](file:///C:/data/systems/ins13z/sp/sm/before.htm#wp1438061)
- 2. Coloque el ensamblaje de la pantalla en su sitio y vuelva a colocar los seis tornillos (tres a cada lado) que fijan el ensamblaje de la pantalla a la base del ordenador.
- 3. Pase los cables de antena de la minitarjeta por la ranura de la base del ordenador.
- 4. Vuelva a colocar las cubiertas de las bisagras (ver [Colocación de las cubiertas de las bisagras](#page-19-2)).
- 5. Conecte el cable de la pantalla y el cable de la cámara a los conectores correspondientes situados en la placa base.
- 6. Vuelva a colocar la tarjeta Bluetooth (ver [Colocación de la tarjeta Bluetooth](file:///C:/data/systems/ins13z/sp/sm/btooth.htm#wp1202569)).
- 7. Vuelva a colocar el reposamanos (ver [Colocación del reposamanos](file:///C:/data/systems/ins13z/sp/sm/palmrest.htm#wp1051265)).
- <span id="page-21-0"></span>8. Vuelva a colocar el teclado (ver [Colocación del teclado](file:///C:/data/systems/ins13z/sp/sm/keyboard.htm#wp1196914)).
- 9. Déle vuelta al ordenador y conecte los cables de antena a la(s) minitarjeta(s) (ver [paso 7](file:///C:/data/systems/ins13z/sp/sm/minicard.htm#wp1181843) de Colocación de la(s) minitarieta(s)).
- 10. Vuelva a colocar los módulos de memoria (ver [Colocación de los módulos de memoria](file:///C:/data/systems/ins13z/sp/sm/memory.htm#wp1181089)).
- 11. Vuelva a colocar la cubierta de los módulos (ver [Colocación de la cubierta del módulo](file:///C:/data/systems/ins13z/sp/sm/cover.htm#wp1229256)).
- 12. Vuelva a colocar la batería (ver [Colocación de la batería](file:///C:/data/systems/ins13z/sp/sm/battery.htm#wp1185330)).

**PRECAUCIÓN: antes de encender el ordenador, vuelva a colocar todos los tornillos y asegúrese de que no queda ninguno perdido dentro del ordenador. Si no lo hace, el ordenador podría estropearse.** 

### <span id="page-21-1"></span>**Bisel de la pantalla**

#### <span id="page-21-2"></span>**Extracción del bisel de la pantalla**

**PRECAUCIÓN: el bisel de la pantalla es extremadamente frágil. Tenga cuidado cuando lo retire para evitar dañarlo.** 

- 1. Siga las instrucciones del apartado [Antes de comenzar.](file:///C:/data/systems/ins13z/sp/sm/before.htm#wp1438061)
- 2. Extraiga el ensamblaje de la pantalla (ver **[Extracción del ensamblaje de la pantalla](#page-19-3)**).
- 3. Utilizando la punta de sus dedos, levante cuidadosamente los bordes interiores del bisel de la pantalla para extraerlo del ensamblaje de la misma.

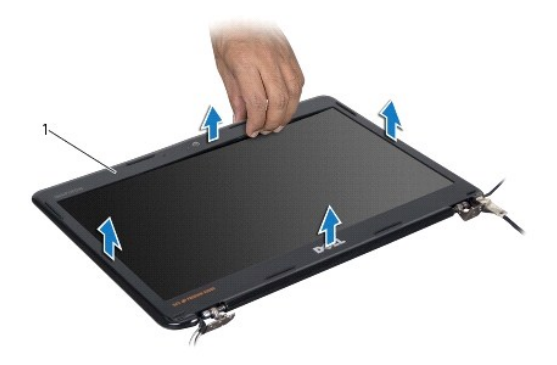

Bisel de la pantalla

#### <span id="page-21-3"></span>**Colocación del bisel de la pantalla**

- 1. Siga las instrucciones del apartado [Antes de comenzar.](file:///C:/data/systems/ins13z/sp/sm/before.htm#wp1438061)
- 2. Alinee el bisel de la pantalla con el panel de la pantalla y encaje el bisel en su sitio. Asegúrese de que el cable de la pantalla y el cable de la cámara pasan por la parte de bisagra del bisel.
- 3. Vuelva a colocar el ensamblaje de la pantalla (ver [Colocación del ensamblaje de la pantalla](#page-20-1)).
- **PRECAUCIÓN: antes de encender el ordenador, vuelva a colocar todos los tornillos y asegúrese de que no queda ninguno perdido dentro del ordenador. Si no lo hace, el ordenador podría estropearse.**

## <span id="page-22-0"></span>**Panel de la pantalla**

### **Extracción del panel de la pantalla**

- 1. Siga las instrucciones del apartado [Antes de comenzar.](file:///C:/data/systems/ins13z/sp/sm/before.htm#wp1438061)
- 2. Extraiga el ensamblaje de la pantalla (ver **[Extracción del ensamblaje de la pantalla](#page-19-3)**).
- 3. Extraiga el bisel de la pantalla (ver [Extracción del bisel de la pantalla](#page-21-2)).
- 4. Quite los ocho tornillos que fijan el panel de la pantalla a la cubierta de la pantalla.

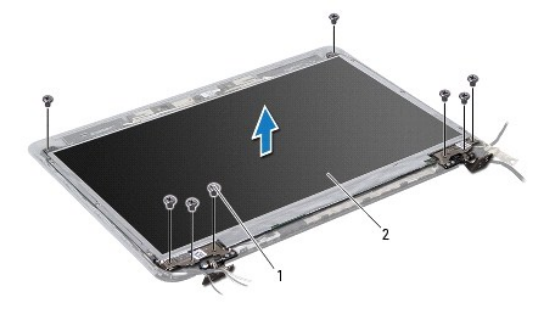

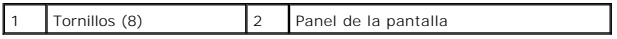

5. Levante el panel de la pantalla para separarlo de la cubierta de la pantalla.

- 6. Dé la vuelta al panel de la pantalla y colóquelo en una superficie limpia.
- 7. Levante la cinta que fija el cable de la pantalla al conector de la placa de la pantalla y desconecte el cable de la pantalla.

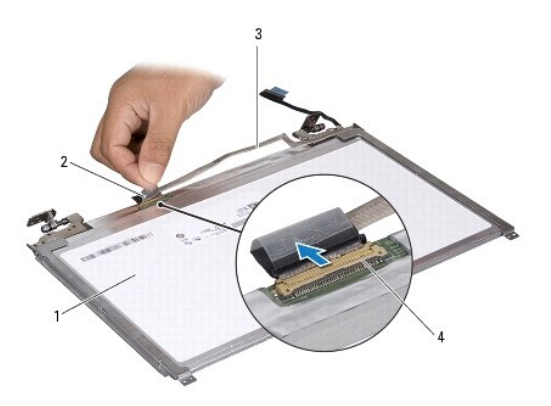

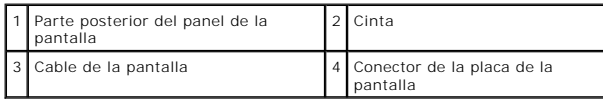

8. Extraiga los seis tornillos (tres en cada lado) que fijan los soportes del panel de la pantalla al panel de la pantalla.

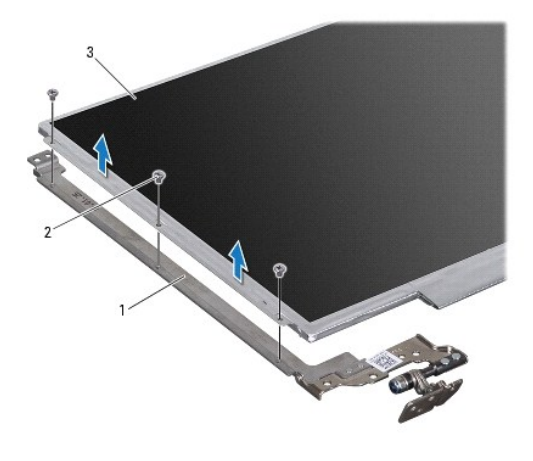

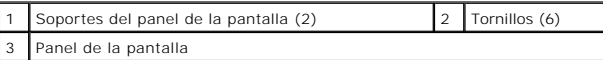

### **Colocación del panel de la pantalla**

- 1. Siga las instrucciones del apartado [Antes de comenzar.](file:///C:/data/systems/ins13z/sp/sm/before.htm#wp1438061)
- 2. Vuelva a colocar los seis tornillos (tres en cada lado) que fijan los soportes al panel de la pantalla.
- 3. Conecte el cable de la pantalla al conector situado en la parte posterior del panel de la pantalla y fije el cable con la cinta adhesiva.
- 4. Use las marcas de alineación para colocar correctamente el panel de la pantalla en la cubierta de la misma.
- 5. Vuelva a colocar los ocho tornillos que fijan el panel de la pantalla a la cubierta de la pantalla.
- 6. Vuelva a colocar el bisel de la pantalla (ver [Colocación del bisel de la pantalla](#page-21-3)).
- 7. Vuelva a colocar el ensamblaje de la pantalla (ver [Colocación del ensamblaje de la pantalla](#page-20-1)).
- **PRECAUCIÓN: antes de encender el ordenador, vuelva a colocar todos los tornillos y asegúrese de que no queda ninguno perdido dentro del ordenador. Si no lo hace, el ordenador podría estropearse.**

#### <span id="page-24-0"></span> **Ventilador del procesador Manual de servicio de Dell™ Inspiron™ M301Z/N301Z**

- [Extracción del ventilador del procesador](#page-24-1)
- [Colocación del ventilador del procesador](#page-24-2)
- AVISO: antes de trabajar en el interior del ordenador, siga las instrucciones de seguridad que se entregan con el ordenador. Para obtener<br>información adicional sobre prácticas recomendadas de seguridad, visite la página de **www.dell.com/regulatory\_compliance.**
- **PRECAUCIÓN: sólo un técnico certificado debe realizar reparaciones en el ordenador. La garantía no cubre los daños por reparaciones no autorizadas por Dell™.**
- PRECAUCION: para evitar descargas electrostáticas, toque tierra mediante el uso de una muñequera de conexión a tierra o toque periódicamente<br>una superficie metálica no pintada (por ejemplo, un conector del ordenador).
- **PRECAUCIÓN: para evitar daños en la placa base, extraiga la batería principal (ver [Extracción de la batería](file:///C:/data/systems/ins13z/sp/sm/battery.htm#wp1185372)) antes de manipular el interior del ordenador.**

### <span id="page-24-1"></span>**Extracción del ventilador del procesador**

- 1. Siga las instrucciones del apartado [Antes de comenzar.](file:///C:/data/systems/ins13z/sp/sm/before.htm#wp1438061)
- 2. Extraiga la batería (ver [Extracción de la batería](file:///C:/data/systems/ins13z/sp/sm/battery.htm#wp1185372)).
- 3. Retire la cubierta del módulo (ver [Extracción de la cubierta del módulo](file:///C:/data/systems/ins13z/sp/sm/cover.htm#wp1223484)).
- 4. Saque el teclado (ver [Extracción del teclado](file:///C:/data/systems/ins13z/sp/sm/keyboard.htm#wp1188497)).
- 5. Extraiga el reposamanos (ver **[Extracción del reposamanos](file:///C:/data/systems/ins13z/sp/sm/palmrest.htm#wp1051070)**).
- 6. Desconecte el cable del ventilador del procesador del conector de la placa base.
- 7. Quite los dos tornillos que fijan el ventilador del procesador a la base del ordenador.
- 8. Extraiga el ventilador del procesador de la base del ordenador.

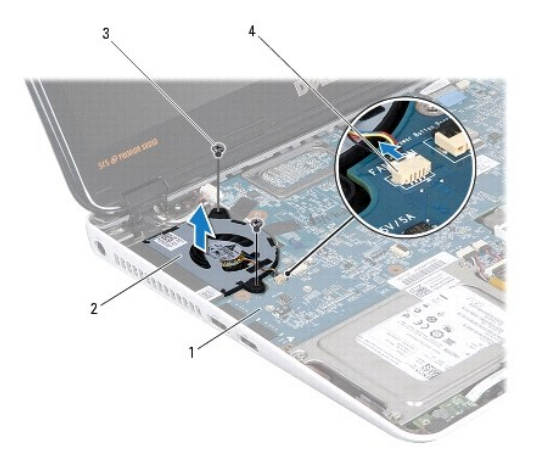

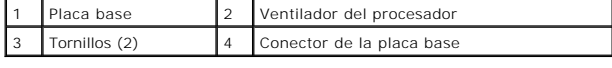

## <span id="page-24-2"></span>**Colocación del ventilador del procesador**

- 1. Siga las instrucciones del apartado [Antes de comenzar.](file:///C:/data/systems/ins13z/sp/sm/before.htm#wp1438061)
- 2. Coloque el ventilador del procesador en la base del ordenador.
- 3. Vuelva a colocar los dos tornillos que fijan el ventilador del procesador a la placa base.
- 4. Conecte el cable del ventilador del procesador al conector de la placa base.
- 5. Vuelva a colocar el reposamanos (ver [Colocación del reposamanos](file:///C:/data/systems/ins13z/sp/sm/palmrest.htm#wp1051265)).
- 6. Vuelva a colocar el teclado (ver [Colocación del teclado](file:///C:/data/systems/ins13z/sp/sm/keyboard.htm#wp1196914)).
- 7. Vuelva a colocar la cubierta del módulo (ver [Colocación de la cubierta del módulo](file:///C:/data/systems/ins13z/sp/sm/cover.htm#wp1229256)).
- 8. Vuelva a colocar la batería (ver [Colocación de la batería](file:///C:/data/systems/ins13z/sp/sm/battery.htm#wp1185330)).

# **PRECAUCIÓN: antes de encender el ordenador, vuelva a colocar todos los tornillos y asegúrese de que no queda ninguno perdido dentro del ordenador. Si no lo hace, el ordenador podría estropearse.**

#### <span id="page-26-0"></span> **Ensamblaje de la unidad de disco duro Manual de servicio de Dell™ Inspiron™ M301Z/N301Z**

- [Extracción del ensamblaje de la unidad de disco duro](#page-26-1)
- Colocación del ensamblaje de la unidad de dis
- $\Lambda$ AVISO: antes de trabajar en el interior del ordenador, siga las instrucciones de seguridad que se entregan con el ordenador. Para obtener<br>información adicional sobre prácticas recomendadas de seguridad, visite la página de **www.dell.com/regulatory\_compliance.**
- **AVISO: si saca la unidad de disco duro del ordenador cuando la unidad esté caliente,** *no toque* **la carcasa metálica de dicha unidad.**
- **PRECAUCIÓN: sólo un técnico certificado debe realizar reparaciones en el ordenador. La garantía no cubre los daños por reparaciones no autorizadas por Dell.**
- PRECAUCION: para evitar descargas electrostáticas, toque tierra mediante el uso de una muñequera de conexión a tierra o toque periódicamente<br>una superficie metálica no pintada (por ejemplo, un conector del ordenador).
- PRECAUCION: para evitar la pérdida de datos, apague el ordenador (ver <u>Apagado del ordenador</u>) antes de extraer la unidad de disco duro. No<br>extraiga la unidad de disco duro mientras el ordenador esté encendido o en estado
- △ PRECAUCIÓN: para evitar daños en la placa base, extraiga la batería principal (ver **<b>[Extracción de la batería](file:///C:/data/systems/ins13z/sp/sm/battery.htm#wp1185372)**) antes de manipular el interior del **ordenador.**
- **PRECAUCIÓN: las unidades de disco duro son extremadamente frágiles. Tenga mucho cuidado cuando las manipule.**
- **NOTA:** Dell no garantiza la compatibilidad ni proporciona soporte para las unidades de disco duro de otros fabricantes.

**NOTA: si va a instalar una unidad de disco duro desde un recurso que no sea de Dell, tendrá que instalar un sistema operativo, controladores y<br>utilidades en la nueva unidad de disco duro (consulte la** *Guía tecnológica de* 

### <span id="page-26-1"></span>**Extracción del ensamblaje de la unidad de disco duro**

- 1. Siga las instrucciones del apartado [Antes de comenzar.](file:///C:/data/systems/ins13z/sp/sm/before.htm#wp1438061)
- 2. Extraiga la batería (ver [Extracción de la batería](file:///C:/data/systems/ins13z/sp/sm/battery.htm#wp1185372)).
- 3. Retire la cubierta del módulo (ver **Extracción de la cubierta del módulo**).
- 4. Saque el teclado (ver [Extracción del teclado](file:///C:/data/systems/ins13z/sp/sm/keyboard.htm#wp1188497)).
- 5. Extraiga el reposamanos (ver [Extracción del reposamanos](file:///C:/data/systems/ins13z/sp/sm/palmrest.htm#wp1051070))
- 6. Quite los cuatro tornillos que fijan el ensamblaje de la unidad de disco duro a la base del ordenador.
- 7. Levante el seguro del conector y tire de la lengüeta para desconectar el cable de la unidad de disco duro del conector de la placa base.
- **PRECAUCIÓN: cuando la unidad de disco duro no esté en el ordenador, guárdela en un embalaje con protección antiestática (consulte "Protección contra descargas electrostáticas" en las instrucciones de seguridad que se enviaron con el ordenador).**
- 8. Levante el ensamblaje de la unidad de disco duro para sacarlo de la base del ordenador.

<span id="page-27-1"></span>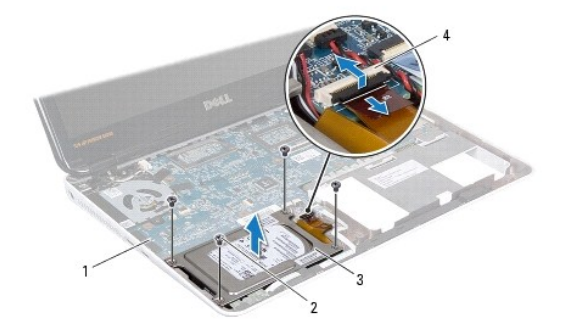

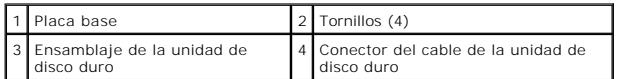

9. Extraiga los cuatro tornillos que fijan el soporte de la unidad de disco duro a éste.

- 10. Levante la unidad de disco duro y extráigala de su soporte.
- 11. Tire de la tarjeta mediadora para desconectarla de la unidad de disco duro.

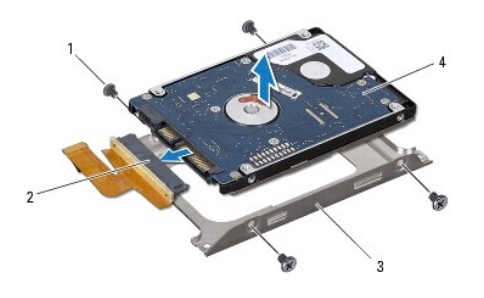

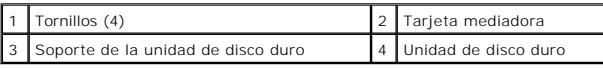

## <span id="page-27-0"></span>**Colocación del ensamblaje de la unidad de disco duro**

- 1. Siga las instrucciones del apartado [Antes de comenzar.](file:///C:/data/systems/ins13z/sp/sm/before.htm#wp1438061)
- 2. Desembale la nueva unidad. Conserve el embalaje original para almacenar o transportar la unidad de disco duro.
- 3. Conecte la tarjeta mediadora a la unidad de disco duro.
- 4. Coloque la unidad de disco duro en su soporte.
- 5. Vuelva a colocar los cuatro tornillos que fijan el soporte de la unidad de disco duro a ésta.
- 6. Coloque el ensamblaje de la unidad de disco duro en la base del ordenador.
- 7. Introduzca el cable de la unidad de disco duro en el conector de la placa base y presione el seguro para fijar el cable de la unidad de disco duro.
- 8. Vuelva a colocar los cuatro tornillos que fijan el ensamblaje de la unidad de disco duro a la base del ordenador.
- 9. Vuelva a colocar el reposamanos (ver [Colocación del reposamanos](file:///C:/data/systems/ins13z/sp/sm/palmrest.htm#wp1051265)).
- 10. Vuelva a colocar el teclado (ver [Colocación del teclado](file:///C:/data/systems/ins13z/sp/sm/keyboard.htm#wp1196914)).
- 11. Vuelva a colocar la cubierta del módulo (ver [Colocación de la cubierta del módulo](file:///C:/data/systems/ins13z/sp/sm/cover.htm#wp1229256)).
- 12. Vuelva a colocar la batería (ver [Colocación de la batería](file:///C:/data/systems/ins13z/sp/sm/battery.htm#wp1185330)).
- **PRECAUCIÓN: antes de encender el ordenador, vuelva a colocar todos los tornillos y asegúrese de que no queda ninguno perdido dentro del ordenador. Si no lo hace, el ordenador podría estropearse.**
- 13. Instale el sistema operativo del ordenador, según sea necesario. Consulte "Restauración del sistema operativo" de la *Guía de instalación*.
- 14. Instale los controladores y las utilidades para el ordenador, según sea necesario. Para obtener más información, consulte la *Guía tecnológica de Dell*.

#### <span id="page-29-0"></span> **Cubierta intermedia Manual de servicio de Dell™ Inspiron™ M301Z/N301Z**

- [Extracción de la cubierta intermedia](#page-29-1)
- [Colocación de la cubierta intermedia](#page-30-1)
- AVISO: antes de trabajar en el interior del ordenador, siga las instrucciones de seguridad que se entregan con el ordenador. Para obtener<br>información adicional sobre prácticas recomendadas de seguridad, visite la página de **www.dell.com/regulatory\_compliance.**
- PRECAUCION: para evitar descargas electrostáticas, toque tierra mediante el uso de una muñequera de conexión a tierra o toque periódicamente<br>una superficie metálica no pintada (por ejemplo, un conector del ordenador).
- **PRECAUCIÓN: sólo un técnico certificado debe realizar reparaciones en el ordenador. La garantía no cubre los daños por reparaciones no autorizadas por Dell™.**
- **PRECAUCIÓN: para evitar daños en la placa base, extraiga la batería principal (ver [Extracción de la batería](file:///C:/data/systems/ins13z/sp/sm/battery.htm#wp1185372)) antes de manipular el interior del ordenador.**

### <span id="page-29-1"></span>**Extracción de la cubierta intermedia**

- 1. Siga las instrucciones del apartado [Antes de comenzar.](file:///C:/data/systems/ins13z/sp/sm/before.htm#wp1438061)
- 2. Extraiga la batería (ver [Extracción de la batería](file:///C:/data/systems/ins13z/sp/sm/battery.htm#wp1185372)).
- 3. Retire la cubierta del módulo (ver [Extracción de la cubierta del módulo](file:///C:/data/systems/ins13z/sp/sm/cover.htm#wp1223484)).
- 4. Extraiga los tres tornillos que fijan la cubierta intermedia a la base del ordenador.

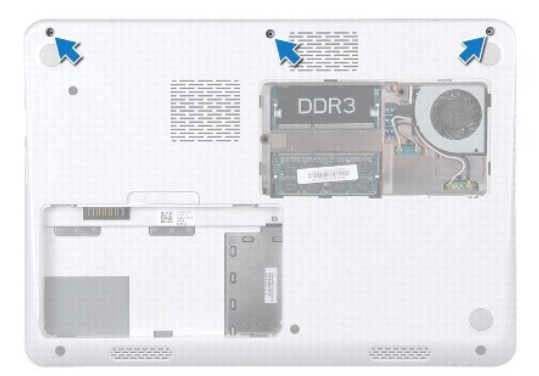

- 5. Déle la vuelta al ordenador y abra la pantalla el máximo posible.
- 6. Saque el teclado (ver [Extracción del teclado](file:///C:/data/systems/ins13z/sp/sm/keyboard.htm#wp1188497)).
- 7. Extraiga el reposamanos (ver **[Extracción del reposamanos](file:///C:/data/systems/ins13z/sp/sm/palmrest.htm#wp1051070)**).
- 8. Extraiga el ensamblaje de la pantalla (ver [Extracción del ensamblaje de la pantalla](file:///C:/data/systems/ins13z/sp/sm/display.htm#wp1214210)).
- 9. Libere las cuatro lengüetas que fijan la cubierta intermedia a la base del ordenador.
- 10. Levante y retire la cubierta intermedia de la base del ordenador.

<span id="page-30-0"></span>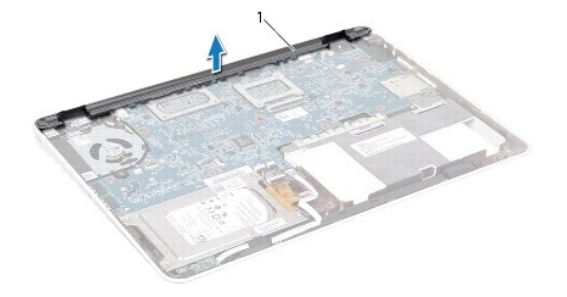

1 Cubierta intermedia

### <span id="page-30-1"></span>**Colocación de la cubierta intermedia**

- 1. Siga las instrucciones del apartado [Antes de comenzar.](file:///C:/data/systems/ins13z/sp/sm/before.htm#wp1438061)
- 2. Alinee las cuatro lengüetas de la cubierta intermedia con las ranuras de la base del ordenador y encaje la cubierta intermedia en su sitio.
- 3. Vuelva a colocar el ensamblaje de la pantalla (ver [Colocación del ensamblaje de la pantalla](file:///C:/data/systems/ins13z/sp/sm/display.htm#wp1203403)).
- 4. Vuelva a colocar el reposamanos (ver [Colocación del reposamanos](file:///C:/data/systems/ins13z/sp/sm/palmrest.htm#wp1051265)).
- 5. Vuelva a colocar el teclado (ver [Colocación del teclado](file:///C:/data/systems/ins13z/sp/sm/keyboard.htm#wp1196914)).
- 6. Déle la vuelta al ordenador.
- 7. Extraiga los tres tornillos que fijan la cubierta intermedia a la base del ordenador.
- 8. Vuelva a colocar la cubierta del módulo (ver [Colocación de la cubierta del módulo](file:///C:/data/systems/ins13z/sp/sm/cover.htm#wp1229256)).
- 9. Vuelva a colocar la batería (ver [Colocación de la batería](file:///C:/data/systems/ins13z/sp/sm/battery.htm#wp1185330)).
- **PRECAUCIÓN: antes de encender el ordenador, vuelva a colocar todos los tornillos y asegúrese de que no queda ninguno perdido dentro del ordenador. Si no lo hace, el ordenador podría estropearse.**

<span id="page-31-0"></span> **Teclado** 

**Manual de servicio de Dell™ Inspiron™ M301Z/N301Z** 

- **O** [Extracción del teclado](#page-31-1)
- O [Colocación del teclado](#page-32-1)
- AVISO: antes de trabajar en el interior del ordenador, siga las instrucciones de seguridad que se entregan con el ordenador. Para obtener<br>información adicional sobre prácticas recomendadas de seguridad, visite la página de **www.dell.com/regulatory\_compliance.**
- **PRECAUCIÓN: sólo un técnico certificado debe realizar reparaciones en el ordenador. La garantía no cubre los daños por reparaciones no autorizadas por Dell™.**
- PRECAUCION: para evitar descargas electrostáticas, toque tierra mediante el uso de una muñequera de conexión a tierra o toque periódicamente<br>una superficie metálica no pintada (por ejemplo, un conector del ordenador).

**PRECAUCIÓN: para evitar daños en la placa base, extraiga la batería principal (ver [Extracción de la batería](file:///C:/data/systems/ins13z/sp/sm/battery.htm#wp1185372)) antes de manipular el interior del ordenador.** 

### <span id="page-31-1"></span>**Extracción del teclado**

- 1. Siga las instrucciones del apartado [Antes de comenzar.](file:///C:/data/systems/ins13z/sp/sm/before.htm#wp1438061)
- 2. Extraiga la batería (ver [Extracción de la batería](file:///C:/data/systems/ins13z/sp/sm/battery.htm#wp1185372)).
- 3. Retire la cubierta del módulo (ver [Extracción de la cubierta del módulo](file:///C:/data/systems/ins13z/sp/sm/cover.htm#wp1223484)).
- 4. Extraiga los tres tornillos que fijan el teclado a la base del ordenador.

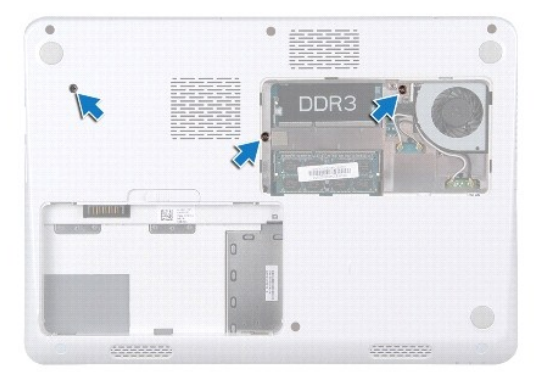

- 5. Déle la vuelta al ordenador y abra la pantalla el máximo posible.
- **PRECAUCIÓN: las teclas del teclado son frágiles, se desencajan fácilmente y se pierde mucho tiempo en volver a colocarlas. Tenga cuidado cuando extraiga y manipule el teclado.**
- **PRECAUCIÓN: extreme la precaución cuando extraiga y manipule el teclado. De lo contrario, el panel de la pantalla podría sufrir arañazos.**
- 6. Deslice una punta trazadora de plástico entre el teclado y el reposamanos, y haga palanca con ella para levantar el teclado y desengancharlo de las lengüetas del reposamanos.

<span id="page-32-0"></span>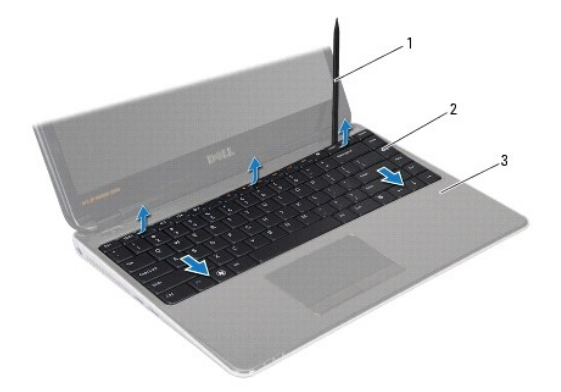

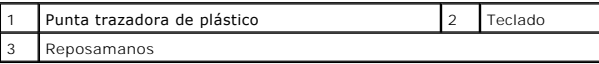

7. Levante con cuidado el teclado y deslice las lengüetas fuera de las ranuras del reposamanos.

- 8. Déle la vuelta al teclado y colóquelo en el reposamanos.
- 9. Levante el seguro del conector y desconecte el cable del teclado del conector de la placa base.
- 10. Saque el teclado del reposamanos.

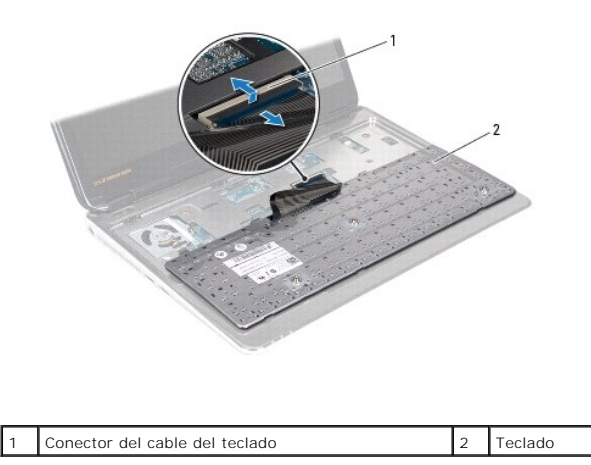

## <span id="page-32-1"></span>**Colocación del teclado**

- 1. Siga las instrucciones del apartado [Antes de comenzar.](file:///C:/data/systems/ins13z/sp/sm/before.htm#wp1438061)
- 2. Introduzca el cable del teclado en el conector de la placa base y presione el seguro del conector para fijar el cable del teclado.
- 3. Alinee las lengüetas de la parte inferior del teclado con las ranuras del reposamanos y coloque el teclado en su sitio.
- 4. Presione con cuidado los bordes del teclado para fijarlo bajo las lengüetas del reposamanos.
- 5. Déle la vuelta al ordenador y coloque los tres tornillos que fijan el teclado a la base del ordenador.
- 6. Vuelva a colocar la cubierta del módulo (ver [Colocación de la cubierta del módulo](file:///C:/data/systems/ins13z/sp/sm/cover.htm#wp1229256)).
- 7. Vuelva a colocar la batería (ver [Colocación de la batería](file:///C:/data/systems/ins13z/sp/sm/battery.htm#wp1185330)).

**PRECAUCIÓN: antes de encender el ordenador, vuelva a colocar todos los tornillos y asegúrese de que no queda ninguno perdido dentro del ordenador. Si no lo hace, el ordenador podría estropearse.** 

#### <span id="page-34-0"></span> **Panel de indicadores luminosos de estado Manual de servicio de Dell™ Inspiron™ M301Z/N301Z**

- [Extracción del panel de indicadores luminosos de estado](#page-34-1)
- [Colocación del panel de indicadores luminosos de estado](#page-34-2)
- AVISO: antes de trabajar en el interior del ordenador, siga las instrucciones de seguridad que se entregan con el ordenador. Para obtener<br>información adicional sobre prácticas recomendadas de seguridad, visite la página de **www.dell.com/regulatory\_compliance.**
- **PRECAUCIÓN: sólo un técnico certificado debe realizar reparaciones en el ordenador. La garantía no cubre los daños por reparaciones no autorizadas por Dell™.**
- PRECAUCION: para evitar descargas electrostáticas, toque tierra mediante el uso de una muñequera de conexión a tierra o toque periódicamente<br>una superficie metálica no pintada (por ejemplo, un conector del ordenador).
- **PRECAUCIÓN: para evitar daños en la placa base, extraiga la batería principal (ver [Extracción de la batería](file:///C:/data/systems/ins13z/sp/sm/battery.htm#wp1185372)) antes de manipular el interior del ordenador.**

### <span id="page-34-1"></span>**Extracción del panel de indicadores luminosos de estado**

- 1. Siga las instrucciones del apartado [Antes de comenzar.](file:///C:/data/systems/ins13z/sp/sm/before.htm#wp1438061)
- 2. Extraiga la batería (ver [Extracción de la batería](file:///C:/data/systems/ins13z/sp/sm/battery.htm#wp1185372)).
- 3. Retire la cubierta del módulo (ver [Extracción de la cubierta del módulo](file:///C:/data/systems/ins13z/sp/sm/cover.htm#wp1223484)).
- 4. Saque el teclado (ver [Extracción del teclado](file:///C:/data/systems/ins13z/sp/sm/keyboard.htm#wp1188497)).
- 5. Extraiga el reposamanos (ver **[Extracción del reposamanos](file:///C:/data/systems/ins13z/sp/sm/palmrest.htm#wp1051070)**).
- 6. Levante el seguro del conector y tire de la lengüeta para desconectar el cable del panel de indicadores luminosos de estado del conector de la placa base.
- 7. Despegue el cable del panel de indicadores luminosos de estado que está pegado al altavoz.
- 8. Quite el tornillo que fija el panel de indicadores luminosos de estado a la placa base.
- 9. Levante el panel de indicadores luminosos de estado junto con la esponja negra para sacarlo de la placa base del ordenador.

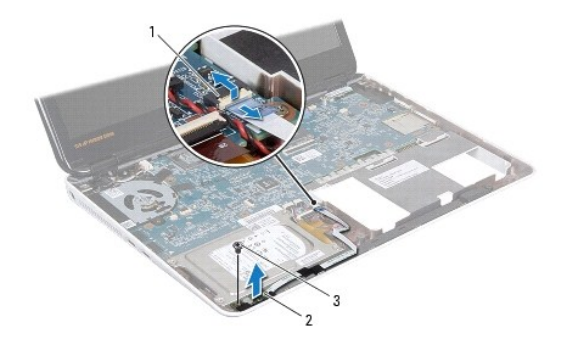

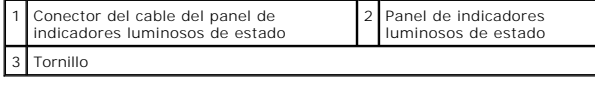

## <span id="page-34-2"></span>**Colocación del panel de indicadores luminosos de estado**

- 1. Siga las instrucciones del apartado [Antes de comenzar.](file:///C:/data/systems/ins13z/sp/sm/before.htm#wp1438061)
- 2. Alinee el orificio para el tornillo que hay en el panel de indicadores luminosos de estado con el orificio para el tornillo de la base del ordenador.
- 3. Vuelva a colocar el tornillo que fija el panel de indicadores luminosos de estado a la base del ordenador.
- 4. Introduzca el cable del panel de indicadores luminosos de estado en el conector de la placa base y presione el seguro del conector para fijar el cable.
- 5. Pegue el lado adhesivo del cable del panel de indicadores luminosos de estado en el altavoz.
- 6. Vuelva a colocar el reposamanos (ver [Colocación del reposamanos](file:///C:/data/systems/ins13z/sp/sm/palmrest.htm#wp1051265)).
- 7. Vuelva a colocar el teclado (ver [Colocación del teclado](file:///C:/data/systems/ins13z/sp/sm/keyboard.htm#wp1196914)).
- 8. Vuelva a colocar la cubierta del módulo (ver [Colocación de la cubierta del módulo](file:///C:/data/systems/ins13z/sp/sm/cover.htm#wp1229256)).
- 9. Vuelva a colocar la batería (ver [Colocación de la batería](file:///C:/data/systems/ins13z/sp/sm/battery.htm#wp1185330)).

# **PRECAUCIÓN: antes de encender el ordenador, vuelva a colocar todos los tornillos y asegúrese de que no quede ninguno perdido dentro del ordenador. Si no lo hace, el ordenador podría estropearse.**

# <span id="page-36-0"></span> **Módulo(s) de memoria**

**Manual de servicio de Dell™ Inspiron™ M301Z/N301Z** 

- **[Extracción de los módulos de memoria](#page-36-1)**
- [Colocación de los módulos de memoria](#page-37-1)
- AVISO: antes de trabajar en el interior del ordenador, siga las instrucciones de seguridad que se entregan con el ordenador. Para obtener<br>información adicional sobre prácticas recomendadas de seguridad, visite la página de **www.dell.com/regulatory\_compliance.**
- **PRECAUCIÓN: sólo un técnico certificado debe realizar reparaciones en el ordenador. La garantía no cubre los daños por reparaciones no autorizadas por Dell™.**
- PRECAUCION: para evitar descargas electrostáticas, toque tierra mediante el uso de una muñequera de conexión a tierra o toque periódicamente<br>una superficie metálica no pintada (por ejemplo, un conector del ordenador).

**PRECAUCIÓN: para evitar daños en la placa base, extraiga la batería principal (ver [Extracción de la batería](file:///C:/data/systems/ins13z/sp/sm/battery.htm#wp1185372)) antes de manipular el interior del ordenador.** 

Puede aumentar la memoria del ordenador instalando módulos de memoria en la placa base. Consulte el apartado "Especificaciones" de la *Guía de*<br>*configuración* que se envió con el ordenador o en el sitio web s**upport.dell.** admite.

**ZA NOTA:** los módulos de memoria adquiridos de Dell™ están cubiertos por la garantía del ordenador.

El ordenador cuenta con dos conectores SODIMM a los que el usuario puede acceder desde la parte inferior del ordenador.

## <span id="page-36-1"></span>**Extracción de los módulos de memoria**

- 1. Siga las instrucciones del apartado [Antes de comenzar.](file:///C:/data/systems/ins13z/sp/sm/before.htm#wp1438061)
- 2. Extraiga la batería (ver [Extracción de la batería](file:///C:/data/systems/ins13z/sp/sm/battery.htm#wp1185372)).
- 3. Retire la cubierta del módulo (ver [Extracción de la cubierta del módulo](file:///C:/data/systems/ins13z/sp/sm/cover.htm#wp1223484)).

△ PRECAUCIÓN: para evitar dañar el conector del módulo de memoria, no utilice herramientas con el fin de separar los sujetadores de fijación del **módulo.** 

- 4. Abra cuidadosamente con la punta de los dedos los ganchos de fijación situados en cada extremo del conector del módulo de memoria hasta que salga el módulo de memoria.
- 5. Saque el módulo de memoria de su conector.

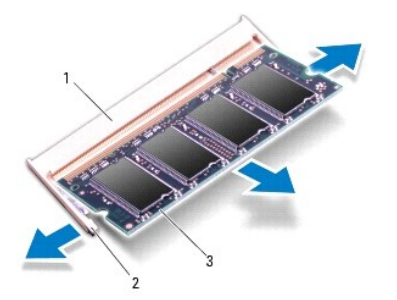

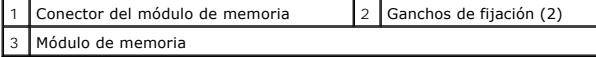

## <span id="page-37-1"></span><span id="page-37-0"></span>**Colocación de los módulos de memoria**

- **PRECAUCIÓN: si necesita instalar módulos de memoria en dos conectores, instale un módulo de memoria en el conector inferior antes de instalar el otro en el conector superior.**
- 1. Siga las instrucciones del apartado [Antes de comenzar.](file:///C:/data/systems/ins13z/sp/sm/before.htm#wp1438061)
- 2. Alinee la muesca del módulo de memoria con la lengüeta del conector del módulo de memoria.
- 3. Deslice el módulo de memoria para introducirlo firmemente en el conector del módulo de memoria formando un ángulo de 45 grados y presiónelo hasta<br>que encaje en su sitio. Si no oye un chasquido, extraiga el módulo de mem

**NOTA:** si el módulo de memoria no se ha instalado correctamente, es posible que el ordenador no se inicie.

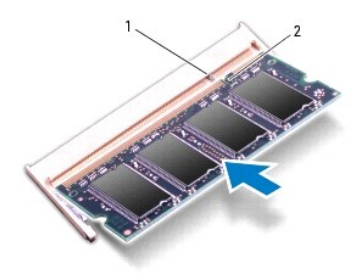

## Lengüeta 2 Muesca

4. Vuelva a colocar la cubierta del módulo (ver [Colocación de la cubierta del módulo](file:///C:/data/systems/ins13z/sp/sm/cover.htm#wp1229256)).

- 5. Vuelva a colocar la batería (ver [Colocación de la batería\)](file:///C:/data/systems/ins13z/sp/sm/battery.htm#wp1185330). Conecte el adaptador de CA al ordenador y a una toma de alimentación eléctrica.
- 6. Encienda el ordenador.

Cuando se reinicia, el ordenador detecta el módulo de memoria y actualiza automáticamente la información de configuración del sistema.

Para confirmar la cantidad de memoria instalada en el ordenador:

*Windows Vista*®:

Haga clic en **Iniciar** ® **Ayuda y soporte técnico**® **Dell System Information** (Información sobre el sistema Dell).

*Windows*® *7*:

Haga clic en **Inicio** ® **Panel de control** ® **Sistema y seguridad** ® **Sistema**.

#### <span id="page-38-0"></span> **Minitarjeta(s) inalámbrica(s) Manual de servicio de Dell™ Inspiron™ M301Z/N301Z**

- [Extracción de minitarjeta\(s\)](#page-38-1)
- [Colocación de la\(s\) minitarjeta\(s\)](#page-39-1)
- $\mathbb{A}$ AVISO: antes de trabajar en el interior del ordenador, siga las instrucciones de seguridad que se entregan con el ordenador. Para obtener<br>información adicional sobre prácticas recomendadas de seguridad, visite la página de **www.dell.com/regulatory\_compliance.**
- **PRECAUCIÓN: sólo un técnico certificado debe realizar reparaciones en el ordenador. La garantía no cubre los daños por reparaciones no autorizadas por Dell™.**
- PRECAUCION: para evitar descargas electrostáticas, toque tierra mediante el uso de una muñequera de conexión a tierra o toque periódicamente<br>una superficie metálica no pintada (por ejemplo, un conector del ordenador).
- △ PRECAUCIÓN: para evitar daños en la placa base, extraiga la batería principal (ver **[Extracción de la batería](file:///C:/data/systems/ins13z/sp/sm/battery.htm#wp1185372)**) antes de manipular el interior del **ordenador.**

PRECAUCION: cuando la minitarjeta no esté en el ordenador, guárdela en un embalaje con protección antiestática (ver "Protección contra<br>descargas electrostáticas" en las instrucciones de seguridad suministradas con el orden

**A NOTA:** Dell no garantiza la compatibilidad ni proporciona asistencia para las minitarjetas de otros fabricantes.

Si ha pedido una minitarjeta inalámbrica con su ordenador, ya estará instalada en él.

Su ordenador tiene una ranura para minitarjetas de altura completa y una ranura para minitarjetas de media altura:

- l Una ranura para minitarjetas de altura completa: admite banda ancha móvil o Red de área extensa inalámbrica (WWAN) o módulo de sintonizador de TV.
- l Una ranura para minitarjetas de media altura: admite Red inalámbrica de área local (WLAN), o Interoperabilidad mundial para acceso por microondas (WiMax)

**NOTA:** según la configuración del ordenador en el momento en que se vendió, es posible que no haya ranuras para minitarjetas o que no haya minitarietas instaladas en ellas.

## <span id="page-38-1"></span>**Extracción de minitarjeta(s)**

- 1. Siga las instrucciones del apartado Antes de comenzar
- 2. Extraiga la batería (ver [Extracción de la batería](file:///C:/data/systems/ins13z/sp/sm/battery.htm#wp1185372)).
- 3. Siga las instrucciones del [paso 3](file:///C:/data/systems/ins13z/sp/sm/sysboard.htm#wp1055436) al [paso 18](file:///C:/data/systems/ins13z/sp/sm/sysboard.htm#wp1059320) del apartado [Extracción de la placa base](file:///C:/data/systems/ins13z/sp/sm/sysboard.htm#wp1037428).
- 4. Vuelva a colocar los cuatro tornillos (dos en cada minitarjeta) que fijan la minitarjeta de altura y la minitarjeta de media altura al conector de la placa base.

**A NOTA:** su ordenador solamente puede admitir una minitarjeta WWAN o una tarjeta con sintonizador de TV en la ranura para minitarjetas de altura completa.

5. Extraiga la(s) minitarjeta(s) del conector de la placa base.

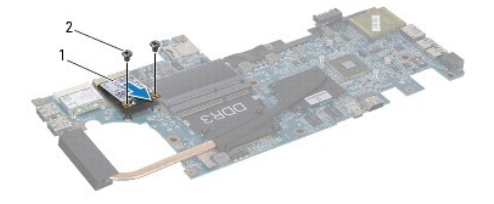

1 Minitarjeta de altura completa 2 Tornillos (2)

<span id="page-39-0"></span>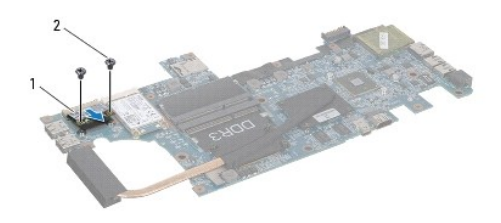

1 Minitarjeta de media altura 2 Tornillos (2)

# <span id="page-39-1"></span>**Colocación de la(s) minitarjeta(s)**

- 1. Siga las instrucciones del apartado [Antes de comenzar.](file:///C:/data/systems/ins13z/sp/sm/before.htm#wp1438061)
- 2. Desembale la minitarjeta nueva.
- **PRECAUCIÓN: ejerza una presión firme y uniforme para deslizar la tarjeta hasta que encaje en su sitio. Si ejerce una fuerza excesiva, puede dañar el conector.**
- **PRECAUCIÓN: los conectores tienen la forma adecuada para garantizar que la inserción sea correcta. Si nota resistencia, compruebe los conectores de la tarjeta y la placa base, y vuelva a alinear la tarjeta.**
- **PRECAUCIÓN: para evitar dañar la minitarjeta, no coloque nunca cables debajo de la tarjeta.**
- 3. Introduzca el conector de las minitarjetas formando un ángulo de 45 grados en el conector de la placa base apropiado. Por ejemplo, el conector de la tarjeta WLAN tiene la etiqueta **WLAN**, etc.
- 4. Presione el otro extremo de la(s) minitarjeta(s) dentro de la ranura de la placa base y vuelva a colocar los tornillos (dos en cada minitarjeta) que fijan la (s) minitarjeta(s) a la placa base.
- 5. Déle la vuelta a la placa base.
- 6. Siga las instrucciones del [paso 5](file:///C:/data/systems/ins13z/sp/sm/sysboard.htm#wp1058772) al [paso 18](file:///C:/data/systems/ins13z/sp/sm/sysboard.htm#wp1051700) del apartado [Colocación de la placa base](file:///C:/data/systems/ins13z/sp/sm/sysboard.htm#wp1050884).
- 7. Conecte los cables de antena adecuados en la minitarjeta que está instalando. La siguiente tabla proporciona el esquema de los colores del cable de la antena por cada minitarjeta que su ordenador admite.

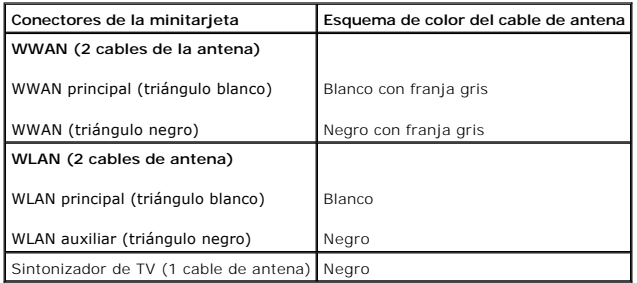

- 8. Sujete los cables de antena que no se usen con el manguito protector de mylar.
- 9. Vuelva a colocar la cubierta del módulo (ver [Colocación de la cubierta del módulo](file:///C:/data/systems/ins13z/sp/sm/cover.htm#wp1229256)).
- 10. Vuelva a colocar la batería (ver [Colocación de la batería](file:///C:/data/systems/ins13z/sp/sm/battery.htm#wp1185330)).

11. Instale los controladores y las utilidades para el ordenador, según sea necesario. Para obtener más información, consulte la *Guía tecnológica de Dell*.

**NOTA**: si va a instalar una minitarjeta inalámbrica que no sea de Dell, tendrá que instalar las utilidades y los controladores apropiados. Para obtener<br>más información genérica acerca de los controladores, consulte la *Gu* 

#### <span id="page-41-0"></span> **Reposamanos Manual de servicio de Dell™ Inspiron™ M301Z/N301Z**

- 
- [Extracción del reposamanos](#page-41-1) [Colocación del reposamanos](#page-43-1)
- AVISO: antes de trabajar en el interior del ordenador, siga las instrucciones de seguridad que se entregan con el ordenador. Para obtener<br>información adicional sobre prácticas recomendadas de seguridad, visite la página de
- PRECAUCION: para evitar descargas electrostáticas, toque tierra mediante el uso de una muñequera de conexión a tierra o toque periódicamente<br>una superficie metálica no pintada (por ejemplo, un conector del ordenador).
- **PRECAUCIÓN: sólo un técnico certificado debe realizar reparaciones en el ordenador. La garantía no cubre los daños por reparaciones no autorizadas por Dell™.**

**PRECAUCIÓN: para evitar daños en la placa base, extraiga la batería principal (ver [Extracción de la batería](file:///C:/data/systems/ins13z/sp/sm/battery.htm#wp1185372)) antes de manipular el interior del ordenador.** 

### <span id="page-41-1"></span>**Extracción del reposamanos**

- 1. Siga las instrucciones del apartado [Antes de comenzar.](file:///C:/data/systems/ins13z/sp/sm/before.htm#wp1438061)
- 2. Extraiga la batería (ver [Extracción de la batería](file:///C:/data/systems/ins13z/sp/sm/battery.htm#wp1185372)).
- 3. Retire la cubierta del módulo (ver **Extracción de la cubierta del módulo**).
- 4. Saque el teclado (ver [Extracción del teclado](file:///C:/data/systems/ins13z/sp/sm/keyboard.htm#wp1188497)).
- 5. Déle la vuelta al ordenador.
- 6. Utilizando una punta trazadora de plástico, quite las dos tapas de goma que cubren los tornillos del reposamanos de la placa base.

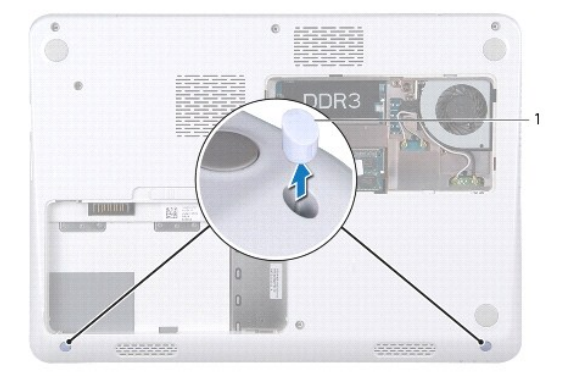

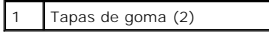

7. Extraiga los tres tornillos que fijan el reposamanos a la base del ordenador.

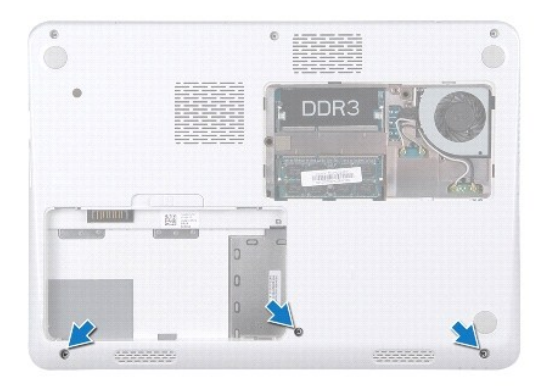

- 8. Déle la vuelta al ordenador y abra la pantalla el máximo posible.
- 9. Quite los cinco tornillos que fijan el reposamanos a la placa base.
- 10. Levante el seguro del conector y tire de la lengüeta para desconectar el cable de la superficie táctil y el cable del panel del botón de alimentación de sus<br>conectores en la placa base.

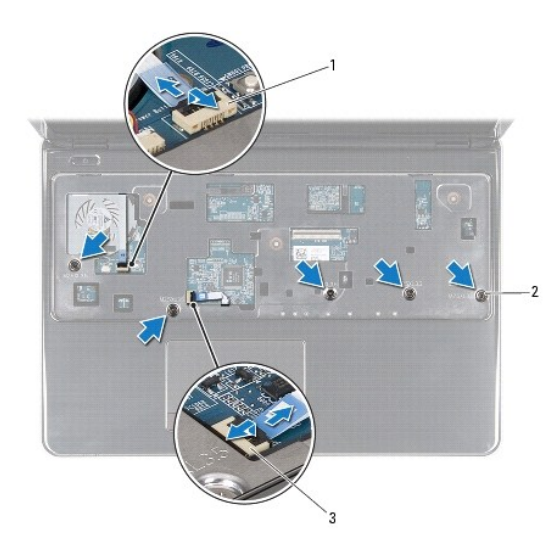

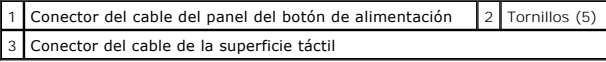

## △ PRECAUCIÓN: separe con cuidado el reposamanos de la base del ordenador para evitar que se dañe el reposamanos.

11. Deslice una punta trazadora de plástico entre la base del ordenador y el reposamanos, y saque el reposamanos de la base del ordenador haciendo palanca.

<span id="page-43-0"></span>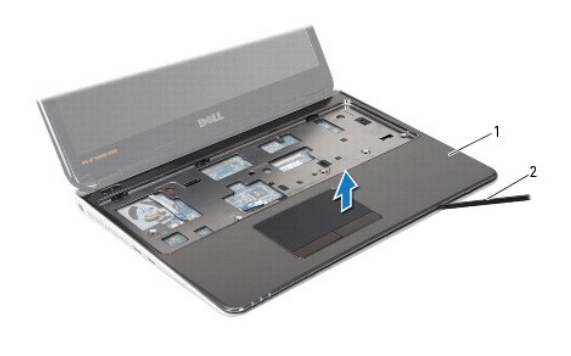

Reposamanos  $\begin{vmatrix} 2 & \text{Punta trazadora de plástico} \end{vmatrix}$ 

## <span id="page-43-1"></span>**Colocación del reposamanos**

- 1. Siga las instrucciones del apartado [Antes de comenzar.](file:///C:/data/systems/ins13z/sp/sm/before.htm#wp1438061)
- 2. Alinee el reposamanos con la base del ordenador y encájelo en su sitio con cuidado.
- 3. Deslice el cable de la superficie táctil y el cable del botón de alimentación en los conectores de la placa base y presione el seguro del conector para fijar los cables.
- 4. Vuelva a colocar los cinco tornillos que fijan el reposamanos a la placa base.
- 5. Vuelva a colocar el teclado (ver [Colocación del teclado](file:///C:/data/systems/ins13z/sp/sm/keyboard.htm#wp1196914)).
- 6. Déle la vuelta al ordenador y vuelva a colocar los tres tornillos que fijan el reposamanos a la base del ordenador.
- 7. Vuelva a colocar las dos tapas de goma que cubren los tornillos del reposamanos de la base del ordenador.
- 8. Vuelva a colocar la cubierta del módulo (ver [Colocación de la cubierta del módulo](file:///C:/data/systems/ins13z/sp/sm/cover.htm#wp1229256)).
- 9. Vuelva a colocar la batería (ver [Colocación de la batería](file:///C:/data/systems/ins13z/sp/sm/battery.htm#wp1185330)).

**PRECAUCIÓN: antes de encender el ordenador, vuelva a colocar todos los tornillos y asegúrese de que no quede ninguno perdido dentro del ordenador. Si no lo hace, el ordenador podría estropearse.** 

#### <span id="page-44-0"></span> **Panel del botón de alimentación Manual de servicio de Dell™ Inspiron™ M301Z/N301Z**

- [Extracción del panel del botón de alimentación](#page-44-1)
- [Colocación del panel del botón de alimentación](#page-44-2)
- AVISO: antes de trabajar en el interior del ordenador, siga las instrucciones de seguridad que se entregan con el ordenador. Para obtener<br>información adicional sobre prácticas recomendadas de seguridad, visite la página de **www.dell.com/regulatory\_compliance.**
- **PRECAUCIÓN: sólo un técnico certificado debe realizar reparaciones en el ordenador. La garantía no cubre los daños por reparaciones no autorizadas por Dell™.**
- **PRECAUCIÓN: para evitar descargas electrostáticas, utilice una muñequera de conexión a tierra o toque periódicamente una superficie metálica no pintada.**

**PRECAUCIÓN: para evitar daños en la placa base, extraiga la batería principal (ver [Extracción de la batería](file:///C:/data/systems/ins13z/sp/sm/battery.htm#wp1185372)) antes de manipular el interior del ordenador.** 

### <span id="page-44-1"></span>**Extracción del panel del botón de alimentación**

- 1. Siga las instrucciones del apartado [Antes de comenzar.](file:///C:/data/systems/ins13z/sp/sm/before.htm#wp1438061)
- 2. Extraiga la batería (ver [Extracción de la batería](file:///C:/data/systems/ins13z/sp/sm/battery.htm#wp1185372)).
- 3. Retire la cubierta del módulo (ver [Extracción de la cubierta del módulo](file:///C:/data/systems/ins13z/sp/sm/cover.htm#wp1223484)).
- 4. Saque el teclado (ver [Extracción del teclado](file:///C:/data/systems/ins13z/sp/sm/keyboard.htm#wp1188497)).
- 5. Extraiga el reposamanos (ver **[Extracción del reposamanos](file:///C:/data/systems/ins13z/sp/sm/palmrest.htm#wp1051070)**).
- 6. Dé la vuelta al reposamanos.
- 7. Quite los dos tormillos que aseguran el panel del botón de alimentación al reposamos.
- **PRECAUCIÓN: tenga mucho cuidado al extraer el panel del botón de alimentación, es muy frágil.**
- 8. Levante el panel del botón de alimentación y extráigalo del reposamanos.

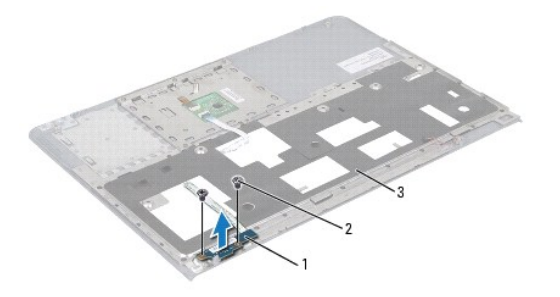

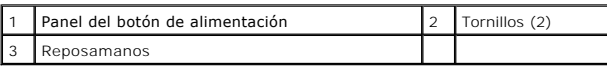

## <span id="page-44-2"></span>**Colocación del panel del botón de alimentación**

1. Siga las instrucciones del apartado [Antes de comenzar.](file:///C:/data/systems/ins13z/sp/sm/before.htm#wp1438061)

- 2. Coloque el panel del botón de alimentación en el reposamanos y vuelva a colocar los dos tornillos que fijan el panel al reposamanos.
- 3. Dé la vuelta al reposamanos.
- 4. Vuelva a colocar el reposamanos (ver [Colocación del reposamanos](file:///C:/data/systems/ins13z/sp/sm/palmrest.htm#wp1051265)).
- 5. Vuelva a colocar el teclado (ver [Colocación del teclado](file:///C:/data/systems/ins13z/sp/sm/keyboard.htm#wp1196914)).
- 6. Vuelva a colocar la cubierta del módulo (ver [Colocación de la cubierta del módulo](file:///C:/data/systems/ins13z/sp/sm/cover.htm#wp1229256)).
- 7. Vuelva a colocar la batería (ver [Colocación de la batería](file:///C:/data/systems/ins13z/sp/sm/battery.htm#wp1185330)).
- **PRECAUCIÓN: antes de encender el ordenador, vuelva a colocar todos los tornillos y asegúrese de que no queda ninguno perdido dentro del ordenador. Si no lo hace, el ordenador podría estropearse.**

#### <span id="page-46-0"></span> **Altavoz**

**Manual de servicio de Dell™ Inspiron™ M301Z/N301Z** 

- [Extracción del altavoz](#page-46-1)
- [Colocación del altavoz](#page-47-0)
- AVISO: antes de trabajar en el interior del ordenador, siga las instrucciones de seguridad que se entregan con el ordenador. Para obtener<br>información adicional sobre prácticas recomendadas de seguridad, visite la página de **www.dell.com/regulatory\_compliance.**
- **PRECAUCIÓN: sólo un técnico certificado debe realizar reparaciones en el ordenador. La garantía no cubre los daños por reparaciones no autorizadas por Dell™.**
- PRECAUCION: para evitar descargas electrostáticas, toque tierra mediante el uso de una muñequera de conexión a tierra o toque periódicamente<br>una superficie metálica no pintada (por ejemplo, un conector del ordenador).

**PRECAUCIÓN: para evitar daños en la placa base, extraiga la batería principal (ver [Extracción de la batería](file:///C:/data/systems/ins13z/sp/sm/battery.htm#wp1185372)) antes de manipular el interior del ordenador.** 

### <span id="page-46-1"></span>**Extracción del altavoz**

- 1. Siga las instrucciones que se describen en [Antes de comenzar](file:///C:/data/systems/ins13z/sp/sm/before.htm#wp1438061).
- 2. Extraiga la batería (ver [Extracción de la batería](file:///C:/data/systems/ins13z/sp/sm/battery.htm#wp1185372)).
- 3. Retire la cubierta del módulo (ver [Extracción de la cubierta del módulo](file:///C:/data/systems/ins13z/sp/sm/cover.htm#wp1223484)).
- 4. Saque el teclado (ver [Extracción del teclado](file:///C:/data/systems/ins13z/sp/sm/keyboard.htm#wp1188497)).
- 5. Extraiga el reposamanos (ver **[Extracción del reposamanos](file:///C:/data/systems/ins13z/sp/sm/palmrest.htm#wp1051070)**).
- 6. Levante los seguros del conector y tire de las lengüetas para desconectar el cable de la unidad de disco duro y el cable del panel de indicadores luminosos de estado de sus conectores en la placa base.
- 7. Despegue el cable del panel de indicadores luminosos de estado que está pegado al altavoz.

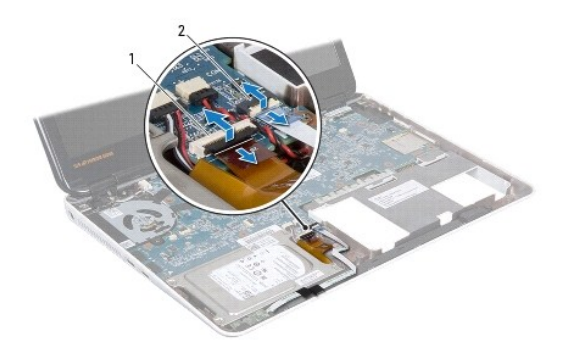

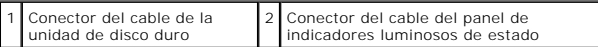

- 8. Desconecte el cable del altavoz del conector situado en la placa base.
- 9. Quite los dos tornillos que fijan el altavoz a la base del ordenador.

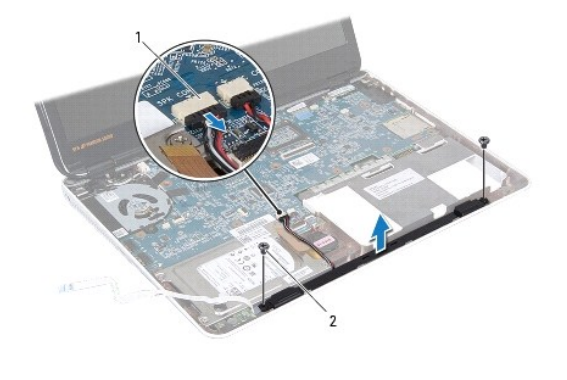

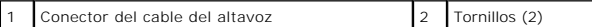

10. Observe la colocación del cable del altavoz y extraiga el altavoz de la base del ordenador.

## <span id="page-47-0"></span>**Colocación del altavoz**

- 1. Siga las instrucciones del apartado [Antes de comenzar.](file:///C:/data/systems/ins13z/sp/sm/before.htm#wp1438061)
- 2. Coloque el altavoz en la base del ordenador.
- 3. Quite los dos tornillos que fijan el altavoz a la base del ordenador.
- 4. Conecte el cable del altavoz al conector de la placa base.
- 5. Deslice el cable de la unidad de disco duro y el cable del panel de indicadores luminosos de estado de sus conectores situados en la placa base. Presione los seguros del conector para fijar los cables.
- 6. Pegue el lado adhesivo del cable del panel de indicadores luminosos de estado en el altavoz.
- 7. Vuelva a colocar el reposamanos (ver [Colocación del reposamanos](file:///C:/data/systems/ins13z/sp/sm/palmrest.htm#wp1051265)).
- 8. Vuelva a colocar el teclado (ver [Colocación del teclado](file:///C:/data/systems/ins13z/sp/sm/keyboard.htm#wp1196914)).
- 9. Vuelva a colocar la cubierta del módulo (ver [Colocación de la cubierta del módulo](file:///C:/data/systems/ins13z/sp/sm/cover.htm#wp1229256)).
- 10. Vuelva a colocar la batería (ver [Colocación de la batería](file:///C:/data/systems/ins13z/sp/sm/battery.htm#wp1185330)).
- **PRECAUCIÓN: antes de encender el ordenador, vuelva a colocar todos los tornillos y asegúrese de que no quede ninguno perdido dentro del ordenador. Si no lo hace, el ordenador podría estropearse.**

### <span id="page-48-0"></span> **Placa base**

### **Manual de servicio de Dell™ Inspiron™ M301Z/N301Z**

- [Extracción de la placa base](#page-48-1)
- [Colocación de la placa base](#page-50-1)
- [Introducción de la etiqueta de servicio en el BIOS](#page-51-1)
- AVISO: antes de trabajar en el interior del ordenador, siga las instrucciones de seguridad que se entregan con el ordenador. Para obtener<br>información adicional sobre prácticas recomendadas de seguridad, visite la página de **www.dell.com/regulatory\_compliance.**
- **PRECAUCIÓN: sólo un técnico certificado debe realizar reparaciones en el ordenador. La garantía no cubre los daños por reparaciones no autorizadas por Dell™.**
- PRECAUCION: para evitar descargas electrostáticas, toque tierra mediante el uso de una muñequera de conexión a tierra o toque periódicamente<br>una superficie metálica no pintada (por ejemplo, un conector del ordenador).
- **PRECAUCIÓN: para evitar daños en la placa base, extraiga la batería principal (ver [Extracción de la batería](file:///C:/data/systems/ins13z/sp/sm/battery.htm#wp1185372)) antes de manipular el interior del ordenador.**

### <span id="page-48-1"></span>**Extracción de la placa base**

- 1. Siga las instrucciones que se describen en [Antes de comenzar](file:///C:/data/systems/ins13z/sp/sm/before.htm#wp1438061).
- 2. Extraiga la batería (ver [Extracción de la batería](file:///C:/data/systems/ins13z/sp/sm/battery.htm#wp1185372)).
- 3. Retire la cubierta del módulo (ver **Extracción de la cubierta del módulo**).
- 4. Extraiga los módulos de memoria (ver [Extracción de los módulos de memoria](file:///C:/data/systems/ins13z/sp/sm/memory.htm#wp1186694)).
- 5. Retire el teclado (ver [Extracción del teclado](file:///C:/data/systems/ins13z/sp/sm/keyboard.htm#wp1188497)).
- 6. Extraiga el reposamanos (ver [Extracción del reposamanos](file:///C:/data/systems/ins13z/sp/sm/palmrest.htm#wp1051070)).
- 7. Siga las instrucciones del [paso 8](file:///C:/data/systems/ins13z/sp/sm/hdd.htm#wp1200849) al [paso 6](file:///C:/data/systems/ins13z/sp/sm/hdd.htm#wp1200224) del apartado [Extracción del ensamblaje de la unidad de disco duro](file:///C:/data/systems/ins13z/sp/sm/hdd.htm#wp1184863).
- 8. Vuelva a colocar el tornillo que fija el soporte de bisagra izquierdo a la base del ordenador.

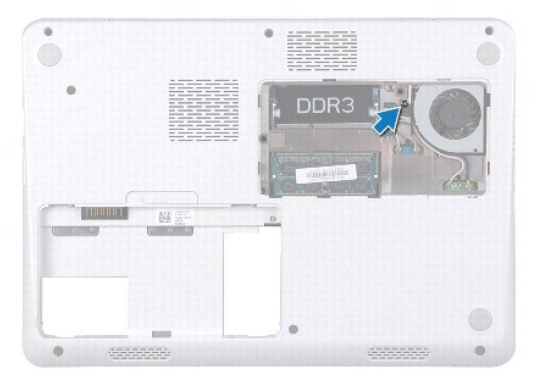

- 9. Extraiga la tarjeta Bluetooth® (ver [Extracción de la tarjeta Bluetooth](file:///C:/data/systems/ins13z/sp/sm/btooth.htm#wp1202501)).
- 10. Extraiga el ventilador del procesador (ver [Extracción del ventilador del procesador](file:///C:/data/systems/ins13z/sp/sm/fan.htm#wp1184871)).
- 11. Extraiga el ensamblaje de la pantalla (ver **[Extracción del ensamblaje de la pantalla](file:///C:/data/systems/ins13z/sp/sm/display.htm#wp1214210)**).
- 12. Retire la cubierta intermedia (ver **[Extracción de la cubierta intermedia](file:///C:/data/systems/ins13z/sp/sm/hingecvr.htm#wp1188834)**).
- 13. Quite el tornillo que fija el soporte de bisagra izquierdo.
- 14. Levante el soporte de bisagra izquierdo de la base del ordenador.

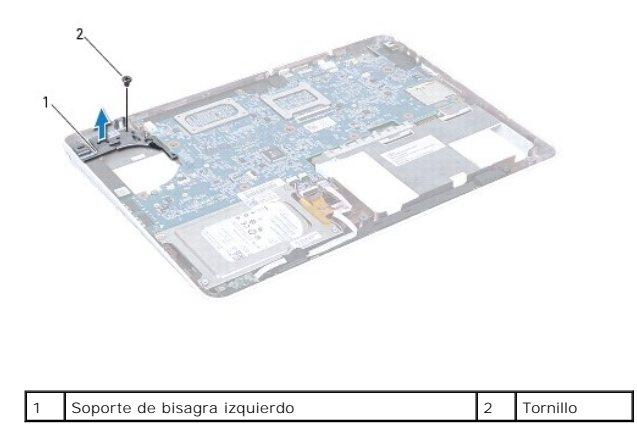

15. Desconecte el cable de la batería de tipo botón, el cable del altavoz, el panel de indicadores luminosos de estado y el cable del conector del adaptador<br>de CA de sus conectores correspondientes situados en la placa bas

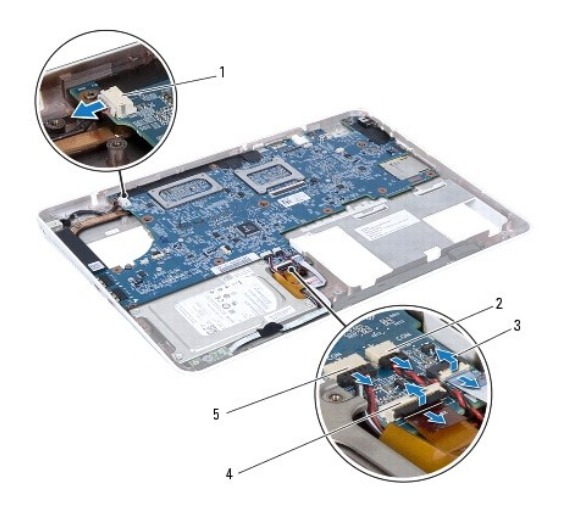

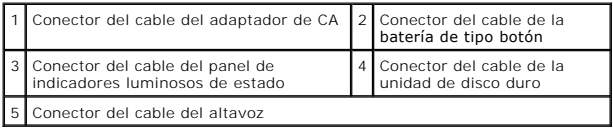

16. Quite los cuatro tornillos que fijan la placa base a la base del ordenador.

<span id="page-50-0"></span>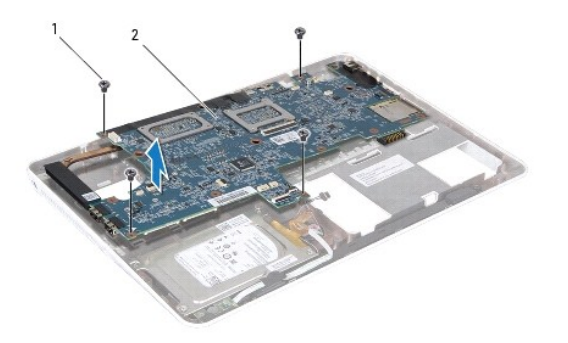

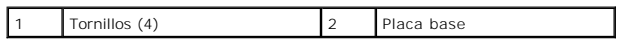

17. Extraiga con cuidado los conectores de la placa base de las ranuras del ordenador y levante la placa base para sacarla del ordenador.

- 18. Dé la vuelta al ensamblaje de la placa base.
- 19. Extraiga las minitarjetas (ver Extracción de minitarieta(s)).

20. Extraiga el ensamblaje del disipador de calor del procesador (ver [Extracción del ensamblaje del disipador de calor del procesador](file:///C:/data/systems/ins13z/sp/sm/cpucool.htm#wp1119269)).

## <span id="page-50-1"></span>**Colocación de la placa base**

- 1. Siga las instrucciones del apartado [Antes de comenzar.](file:///C:/data/systems/ins13z/sp/sm/before.htm#wp1438061)
- 2. Vuelva a colocar el ensamblaje del disipador de calor del procesador (ver [Colocación del ensamblaje del disipador de calor del procesador](file:///C:/data/systems/ins13z/sp/sm/cpucool.htm#wp1122720)).
- 3. Vuelva a colocar las minitarjetas (ver Colocación de la(s) minitarieta(s)).
- 4. Dé la vuelta al ensamblaje de la placa base.
- 5. Alinee los conectores de la placa base con las ranuras de la base del ordenador, y utilice los postes de alineación de la base del ordenador para colocar la placa base correctamente.
- 6. Vuelva a colocar los cuatro tornillos que fijan la placa base a la base del ordenador.
- 7. Conecte el cable de la batería de tipo botón, el cable del altavoz, el panel de indicadores luminosos de estado y el cable del conector del adaptador de CA a sus conectores correspondientes situados en la placa base.
- 8. Coloque el soporte de bisagra izquierdo en la base del ordenador.
- 9. Sustituya el tornillo que fija el soporte de bisagra izquierdo.
- 10. Coloque la cubierta intermedia (ver [Colocación de la cubierta intermedia](file:///C:/data/systems/ins13z/sp/sm/hingecvr.htm#wp1189306)).
- 11. Vuelva a colocar el ensamblaje de la pantalla (ver [Colocación del ensamblaje de la pantalla](file:///C:/data/systems/ins13z/sp/sm/display.htm#wp1203403)).
- 12. Siga las instrucciones del [paso 6](file:///C:/data/systems/ins13z/sp/sm/hdd.htm#wp1204310) al [paso 8](file:///C:/data/systems/ins13z/sp/sm/hdd.htm#wp1204182) del apartado [Colocación del ensamblaje de la unidad de disco duro](file:///C:/data/systems/ins13z/sp/sm/hdd.htm#wp1185130).
- 13. Vuelva a colocar el ventilador del procesador (ver [Colocación del ventilador del procesador](file:///C:/data/systems/ins13z/sp/sm/fan.htm#wp1184923)).
- 14. Vuelva a colocar la tarjeta Bluetooth (ver [Colocación de la tarjeta Bluetooth](file:///C:/data/systems/ins13z/sp/sm/btooth.htm#wp1202569)).
- 15. Vuelva a colocar el reposamanos (ver [Colocación del reposamanos](file:///C:/data/systems/ins13z/sp/sm/palmrest.htm#wp1051265)).
- 16. Vuelva a colocar el teclado (ver [Colocación del teclado](file:///C:/data/systems/ins13z/sp/sm/keyboard.htm#wp1196914)).
- 17. Dé la vuelta al ordenador y vuelva a colocar el tornillo que fija el soporte de bisagra izquierdo a la base del ordenador.
- <span id="page-51-0"></span>18. Vuelva a colocar los módulos de memoria (ver [Colocación de los módulos de memoria](file:///C:/data/systems/ins13z/sp/sm/memory.htm#wp1181089)).
- 19. Vuelva a colocar la cubierta de los módulos (ver [Colocación de la cubierta del módulo](file:///C:/data/systems/ins13z/sp/sm/cover.htm#wp1229256)).
- 20. Vuelva a colocar la batería (ver [Colocación de la batería](file:///C:/data/systems/ins13z/sp/sm/battery.htm#wp1185330)).
- **PRECAUCIÓN: antes de encender el ordenador, vuelva a colocar todos los tornillos y asegúrese de que no queda ninguno perdido dentro del ordenador. Si no lo hace, el ordenador podría estropearse.**
- 21. Encienda el ordenador.
- **AOTA:** después de colocar la placa base, introduzca la etiqueta de servicio del ordenador en el BIOS de la placa base de repuesto.

22. Introduzca la etiqueta de servicio (ver [Introducción de la etiqueta de servicio en el BIOS](#page-51-1)).

### <span id="page-51-1"></span>**Introducción de la etiqueta de servicio en el BIOS**

- 1. Asegúrese de que el adaptador de CA está enchufado y de que la batería principal está instalada correctamente.
- 2. Encienda el ordenador.
- 3. Pulse <F2> durante la POST para abrir el programa de configuración del sistema.
- 4. Vaya hasta la pestaña de seguridad e introduzca la etiqueta de servicio en el campo **Set Service Tag** (Definir etiqueta de servicio).

**Manual de servicio de Dell™ Inspiron™ M301Z/N301Z** 

### **Notas, precauciones y advertencias**

**A** NOTA: una NOTA indica información importante que le ayuda a conseguir un mejor rendimiento de su ordenador.

△ PRECAUCIÓN: una PRECAUCIÓN indica la posibilidad de daños en el hardware o pérdida de datos, y le explica cómo evitar el problema.

**AVISO: un mensaje de AVISO indica el riesgo de daños materiales, lesiones o incluso la muerte.**

#### **La información contenida en este documento puede modificarse sin aviso previo. © 2010 Dell Inc. Todos los derechos reservados.**

Queda estrictamente prohibida la reproducción de estos materiales en cualquier forma sin la autorización por escrito de Dell Inc.

Marcas comerciales utilizadas en este texto: *Dell,* el logotipo de DELL e *Inspiro*n son marcas comerciales de Dell Inc.; *Bluetooth* es una marca comercial registrada propiedad de<br>Bl**uetooth SIG, Inc. y Dell la utiliza b** 

Este documento puede incluir otras marcas y nombres comerciales para referirse a las entidades que son propietarias de los mismos o a sus productos. Dell Inc. renuncia a<br>cualquier interés sobre la propiedad de marcas y nom

**Mayo de 2010 Rev. A00**